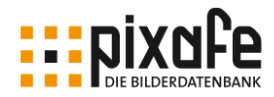

# Konzeption einer Bilderdatenbank

Alexander Ramisch

09. Januar 2005 mit Ergänzungen im Januar 2014 und September 2018

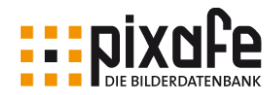

# Zusammenfassung

Zum Aufbau und der Pflege einer umfangreichen Bilderdatenbank reicht es nicht, die passende Software zu finden und richtig einzusetzen. Das Softwaresystem ist nur ein notwendiges, aber nicht ausreichendes Hilfsmittel für ein Bildarchiv.

Bei der Suche nach einem System zur Bildverwaltung stellen sich folgende Fragen:

- Wann wird eine Bilderdatenbank benötigt?
- Welche Aufgaben muss sie erfüllen?
- Wie geht man sinnvoll bei der Beschriftung (Tagging) vor, damit auch andere Personen als der Archivar selbst schnell die gewünschten Bilder finden?
- Wann verwendet man Schlagworte wann und wie werden Kategorien verwendet?
- Wie werden große Mengen von Digitalbildern, Videos, Dias und Papierbilder sicher archiviert?
- Was ist bei der Datensicherung (Backup) zu beachten?
- Welche Backup-Medien eignen sich besonders gut für die Sicherung einer Bilderdatenbank?
- Wer benötigt wozu ein Nutzungskonzept und was sind die wesentlichen Inhalte?
- Wie kann ich mit dem System die Anforderungen zum Datenschutz erfüllen?

Der nachfolgende Artikel beantwortet die genannten Fragen und gibt mit dem Anforderungskatalog an eine Bilddatenbank Hilfestellung bei der Auswahl eines geeigneten Softwaresystems zur Bildverwaltung.

Nach mehr als 13 Jahren Erfahrung mit dem Aufbau und der kontinuierlichen konsistenten Pflege von den Bild- und Multimediadatenbanken unser Unternehmenskunden gibt es einige Ergänzungen im vorliegenden Papier: Insbesondere der Einzug der Künstlichen Intelligenz zur automatischen Beschriftung von Bildern und Videos<sup>1</sup> sowie die Integration von Genealogiefunktionen in die Datenbank sind die wesentlichen Erweiterungen, die mit Version 9 im Februar 2018 veröffentlicht und hier berücksichtigt werden. Im August 2018 wurde mit Version 9.1 die DSGVO Komponente eingeführt, die Archivare bei der Einhaltung der Anforderungen der Europäischen Datenschutz-Grundverordnung [\(\[DSGVO\]\)](#page-44-0) unterstützt.

Für die gute Unterstützung auch von vielen Fotografen, die wertvollen Anregungen aus der Community und die Ideen zur Weiterentwicklung des pixafe Systems möchten wir uns an dieser Stelle ganz herzlich bedanken2.

München im September 2018 zu pixafe 9.1

(Alexander Ramisch)

l

2 vgl. pixafe Einsatzszenarien Wohnungsbau [\[SHB\],](#page-44-4) Erwachsenenbildung [\[MVHS\],](#page-44-5) gemeinnützige Organisationen [\[NGO\]](#page-44-6)

<sup>1</sup> vgl. youtube Videos zu pixaf[e \[VPIX\],](#page-44-1) pixafe Family [\[VFAM\]](#page-44-2) und zur automatischen Bilderkennun[g \[VAT\]](#page-44-3)

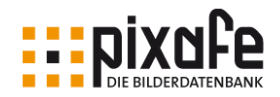

# Inhaltsverzeichnis

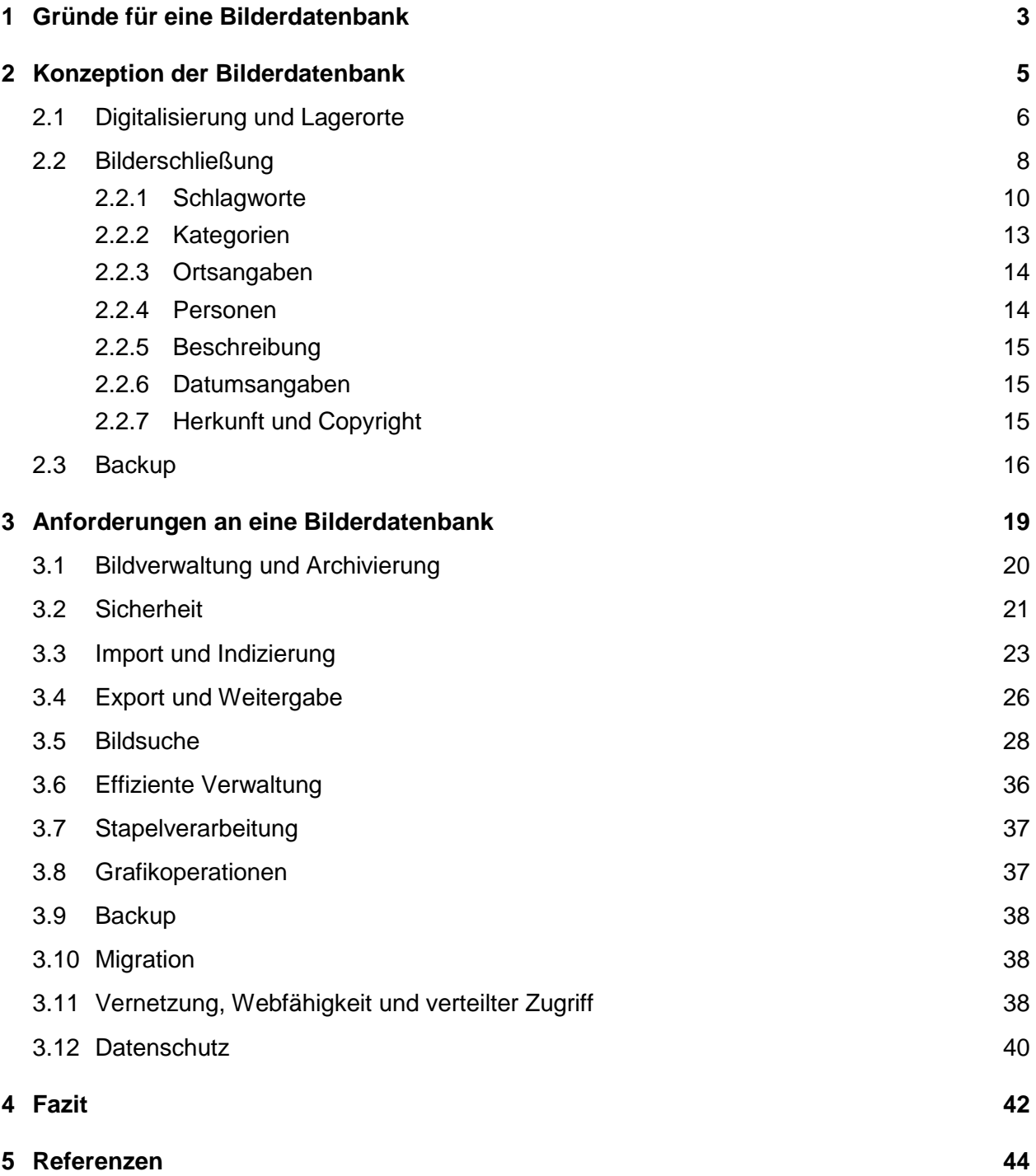

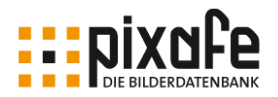

# 1 Gründe für eine Bilderdatenbank

Hochauflösende digitale Sucher- und Spiegelreflexkameras sind heute sowohl im Amateur- als auch im semiprofessionellen und im rein professionellen Segment fotografischer Standard.

In der Digitalfotografie fallen keine Kosten für Fotos an, Aufnahmen können sofort kontrolliert und es können vielfältige Experimente mit unterschiedlichen Einstellungen gemacht werden. Diese werden durch den Umstand begünstigt, dass die Kameraeinstellungen eines aufgenommenen Bildes einfach nachvollzogen werden können, da die Parameter einer digitalen Aufnahme von der Kamera über die sogenannten EXIF-Daten<sup>3</sup> im Bild abgespeichert werden.

Viele Möglichkeiten führen nahezu zwangsläufig zu vielen Bildern. Die Folge: eine schnell anwachsende Zahl von Fotos, aus der gesuchte Aufnahmen nur schwer wieder herauszufinden sind. Während der stetig wachsende Platzbedarf durch die immer größeren und günstigeren Speicher kaum Probleme bereitet, gestaltet sich die Suche nach bestimmten Motiven auf der Festplatte oder den Archivmedien<sup>4</sup> zunehmend schwieriger und zeitaufwändiger.

Um die Bilderflut zu kontrollieren und Fotos wieder zu finden, hilft nur das Ablegen mit System. Hier gibt es verschiedene Ansätze. Einer besteht darin, Bilder in Ordnern auf der Festplatte zu speichern. Ordnernamen ergeben sich aus den Events oder dem Datum der Bilder. Zusätzlich zur geordneten Ablage der Bilder helfen Bildbrowser dabei, sich einen schnellen Überblick über die Bilder zu verschaffen, um diese in die passenden Ordner einzusortieren.

Werden auf diese Art Bilder verwaltet, ist es allerdings schwierig, Bilder nach Kriterien zu finden, die keinen Bezug zu den Ordnernamen haben. Zum Beispiel die Suche nach Bildern auf denen zwei Personen gemeinsam abgebildet sind, oder Bilder, die in den letzten *n* Jahren aufgenommen wurden bzw. auf denen ein bestimmtes Objekt abgebildet ist. Wie lassen sich beispielsweise alle Portraits einer bestimmten Person über einen großen Zeitraum finden, wenn diese Bilder in Ordnern abgelegt sind, die mit den Urlaubszielen oder den Jahreszahlen beschriftet sind? Mit einer solchen Aufgabe ist man an einem Punkt angelangt, an dem eine Bilderdatenbank zwingend benötigt wird.

# Aufgaben einer Bilderdatenbank

l

Grundsätzlich wird zwischen zwei Hauptaufgaben einer Bilderdatenbank unterschieden: Verwaltung und Archivierung.

**Verwaltung** bedeutet, zu Bildträgern Informationen zur Lagerstelle oder zum Speicherort des Originals festzuhalten. Deshalb ist es mit einer Bilderdatenbank möglich, zu Papierbildern, Dias, oder Negativen Suchkriterien zu erfassen, um deren Speicher- oder Lagerort im Archiv wieder zu finden. Archiviert werden solche Bilder in Diamagazinen, Fotoalben oder Hängeregistern.

Bei der **Archivierung** werden zu Bildern nicht nur Informationen über deren Lagerstelle gespeichert. Archivierung bedeutet vielmehr die sichere Ablage von Digitalbildern über einen langen Zeitraum, um auch einen Festplattencrash zu überstehen und einen Umstieg auf einen neuen Computer zu ermöglichen.

Im Gegensatz zur Verwaltung von Bildern in Ordnern ist beim Einsatz einer Bilderdatenbank ein höherer Aufwand zur Erfassung notwendig, denn es werden zu den Bildern zahlreiche Schlagworte, Kategorien, und diverse weitere Informationen über den Bildinhalt hinterlegt, um danach den Bildbestand absuchen zu können. Dann spielt es für die Suche keine Rolle mehr, ob das Originalbild auf der Festplatte, einer DVD

<sup>3</sup> Sogenannte EXIF-Daten speichern alle Aufnahmeparameter innerhalb der Bilddatei.

<sup>4</sup> Hier sind verschiedene Medien denkbar. Verbreitet sind CDs oder DVDs, die aber nicht unbedingt die besten Archivierungsmedien sind. Im Kapitel *[Backup](#page-16-0)* werden andere Alternativen diskutiert.

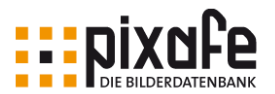

oder als Papierbild in einem Fotoalbum aufbewahrt wird. In der Datenbank ist genau vermerkt, wo das Bild zu finden ist, und nach welchen Kriterien gesucht werden kann. In der Bilderdatenbank werden Miniaturansichten (Thumbnails) der Originale gespeichert. Diese kleinen Vorschaubilder ermöglichen ein schnelles Blättern in Suchergebnissen, weil sie viel weniger Speicherplatz als die Originaldateien benötigen. Deshalb können sie schneller angezeigt und als Suchergebnis auch über das Netzwerk transportiert werden.

Neben den Hauptaufgaben der Verwaltung und Archivierung ist eine Bilderdatenbank nicht nur ein Verzeichnis, sondern ermöglicht einem komfortablen Umgang mit den erfassten Daten. Die Datenbank bietet weitere weitreichende Möglichkeiten an, etwa:

- Kopieren und Verschieben,
- Importieren und Exportieren,
- Auslesen von Metadaten aus importierten Bildern um danach suchen zu können,
- Erstellen von Vorschaubildern,
- Übergeben an ein Bildbearbeitungs-Programm zur grafischen Bearbeitung,
- Auslagern auf externe Festplatten oder andere Speichermedien,
- Suchen und Entfernen von Dubletten.

Diese Liste lässt sich weiter fortsetzen, worauf an dieser Stelle verzichtet wird. Stattdessen beschäftigt sich das Kapitel *[Anforderungen an eine Bilderdatenbank](#page-19-0)* detaillierter mit diesem Thema5.

l

<sup>5</sup> Vgl. auch [VHS] un[d \[MVHS\]](#page-44-5)

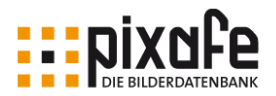

# 2 Konzeption der Bilderdatenbank

Wer ein Bildarchiv aufbauen möchte, muss sich bewusst sein, dass es sich dabei um eine sehr langfristige Aufgabe handelt. Einerseits werden in den meisten Fällen regelmäßig neue Bilder hinzukommen, die archiviert und passend verschlagwortet werden müssen, um sie später wieder finden zu können.

Andererseits muss eine Bilderdatenbank gepflegt werden, das heißt, dass die darin abgelegten Informationen regelmäßig, aktualisiert und korrigiert werden müssen: Personen ändern ihre Namen nach einer Heirat, zu Schlagworten werden Synonyme erfasst oder sie ändern sich aufgrund des regelmäßigen Sprachwandels<sup>6</sup>. Zur Pflege einer Bilddatenbank zählt also auch die stetige Vervollständigung und Ergänzung der Bildbeschreibungen. Das Software-System muss darum auf jeden Fall die Möglichkeit bieten, nach schlecht beschrifteten oder unbeschrifteten Bildern zu suchen<sup>7</sup>, um diese Bildbeschreibung nachträglich vornehmen oder ergänzen zu können. Gerade bei der Erfassung größerer Bildmengen im Team kommt es unweigerlich dazu, dass Bilder importiert, aber noch nicht oder nur unvollständig beschriftet wurden. Die für das Archiv verantwortliche Person sollte darum in festen Zeitintervallen den Bestand analysieren und fehlende Beschreibungen ergänzen.

Neben der Ergänzung der Beschriftung gibt es eine weitere wichtige Funktion, die eine gute Bilddatenbank bieten sollte. Es geht hierbei um Hinweise zu alternativen Suchbegriffen (Synonyme bzw. Pluraloder Singularformen). Die regelmäßige Analyse der Suchabfragen von Nutzern, zu denen keine Ergebnisse geliefert wurden geben wichtige Hinweise auf fehlende Schlagworte - die nach ihrer Erfassung dann zu den gewünschten Treffern führen.

Es ist offensichtlich, dass der Aufbau und die optimale Pflege einer Bilddatenbank keine triviale Aufgabe ist. Das vorliegende Papier gibt bei der Wahl des geeigneten Archivierungssystems und beim Aufsetzen sowie dem Betrieb einer Bilderdatenbank wichtige Anregungen.

Es geht weniger darum, bei der einzusetzenden Software Kosten einzusparen, sondern es ist viel wichtiger, dass das eingesetzte Softwaresystem die geforderten Anforderungen optimal erfüllt und dass es den Anwender bei regelmäßig anfallenden Massenverarbeitungen optimal unterstützt. Die damit erreichte Zeitersparnis ist langfristig sicher wesentlich wertvoller als die Ersparnis beim Kauf einer allzu preiswerten Bilderdatenbank.

Im Laufe der Zeit muss man sich auf ändernde Anforderungen einstellen können: Unvermeidlich wird der Ausbau der ursprünglichen Festplatte als Speichermedium sein. Sei es, dass das Archiv auf mehreren Festplatten verteilt wird, oder zumindest auf unterschiedliche Platten übertragen werden soll.

Bei einem Computerwechsel, der sicher alle fünf bis acht Jahre ansteht, ist es nötig, dass die Datenbank die Möglichkeit zur Erstellung und zum Wiedereinspielen von Backups bietet. Eventuell kommen neben dem ursprünglich einzigen Anwender neue Benutzer hinzu, die in der Datenbank ebenfalls Bilder archivieren oder suchen sollen.

Doch wie lässt sich ein Bild mit seiner nahezu unendlichen Informationsvielfalt und mit den subjektiven Empfindungen, die es beim Betrachter hervorruft, strukturiert und textlich beschreiben? Kunsthistoriker, die in Museen, Archiven und an Hochschulen Bildsammlungen pflegen, beschäftigen sich schon lange mit der Erschließung ihrer Bestände.

l

<sup>6</sup> Zu diesem Thema finden Sie weitere Ausführungen im Kapitel [2.2.1](#page-10-0)

<sup>&</sup>lt;sup>7</sup> Nach Einführung der grafischen Suche und der individuellen Suchabfragen in pixafe im Jahr 2008 erhielten wir oft die Rückmeldung, dass damit wahre Schätze geborgen wurden, als nach unbeschrifteten Bildern gesucht wurde. Die Bilder waren in Vergessenheit geraten und wurden nach der nachträglichen Beschriftung wieder in Umlauf gebracht.

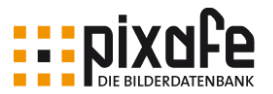

Da die Software zur Archivierung nur ein notwendiges Hilfsmittel ist, um die Bilder und deren Beschreibungen unter Kontrolle zu halten, steht nun die Konzeption des Bildarchivs im Fokus. Diese ist nämlich wesentlich am Erfolg eines großen Bildarchivs beteiligt.

Zur Konzeption der Bilderdatenbank wird zunächst das zu verwaltende Bild selbst betrachtet: Wie digitalisiert man am besten große Mengen von Dias oder Papierbildern? Wie werden sie archiviert? Die Folgekapitel beschäftigen sich dann mit der Bilderschließung, der notwendigen Voraussetzung dafür, dass Bilder wieder gefunden werden können.

# <span id="page-6-0"></span>2.1 Digitalisierung und Lagerorte

Immer wieder fragen Fotografen an, wie auch Dias oder Papierbilder zu archivieren sind. Es ist klar, dass man diese scannen muss. Die Frage ist, wie man das am besten organisiert, wenn es sich um eine sehr große Anzahl handelt.

Mit einem Flachbettscanner mit Durchlichteinheit lassen sich zwar schon sehr gute Ergebnisse erzielen, aber der dafür notwendige Zeitaufwand ist nicht vertretbar, wenn einige tausend Bilder zu verwalten sind.

Zunächst muss die Frage beantwortet werden, in welcher Qualität die Bilder digitalisiert werden sollten. Die Antworten bewegen sich dann im Spannungsfeld von:

- einfachen Scans, nur um die Bilder in einer Bilderdatenbank ablegen zu können. Dabei spielt die Qualität kaum eine Rolle, es geht vielmehr darum, das Bild im schnellen Zugriff zu haben, um das Original zu finden und erst bei Bedarf hochauflösend scannen zu lassen.
- hervorragenden Bildern zur digitalen Weiterverarbeitung oder zum Publizieren.

# **Scanservice**

Je nach Qualitätsanspruch und vorliegender Bildmenge gibt es verschiedene Möglichkeiten zur Digitalisierung. Der einfachste Weg führt zu einem Scanservice. Hier sind einige Anbieter am Markt, die zu relativ günstigem Preis sowohl von Aufsichts- als auch von Durchsichtsvorlagen (Dias) Scans in unterschiedlicher Größe und Qualität herstellen.

Bei 10.000 Dias wären das schon 5.000 Euro. Für diese Summe kann man sich bereits einen hervorragenden Scanner anschaffen, mit dem hochwertigere Scans möglich sind.

# Scanner mit Stapelverarbeitung

Eine Alternative ist, Dias mit dem eigenen oder geliehenen Scanner zu digitalisieren. Mit dem *Multimag SlideScan* von **Braun** ist es möglich, ganze Magazine mit Hilfe der Stapelverarbeitung einscannen. Das Gerät liefert Ergebnisse, die mindestens für die Bilderdatenbank ausreichen und das zu einem Preis von knapp 700 Euro vgl. [SCAN].

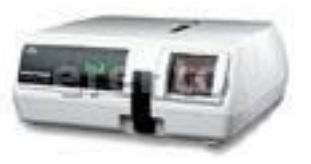

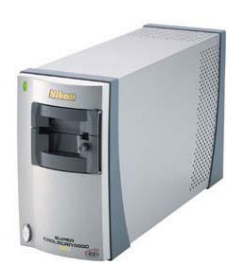

Mit besseren Geräten, wie zum Beispiel dem *Coolscan LS-5000 ED* von **Nikon,** ist ebenfalls die Stapelverarbeitung möglich. Man erzielt aber wesentlich bessere Ergebnisse zum mehr als doppelten Preis von derzeit ca. 1900 Euro inkl. automatischer Diazufuhr *SF210*.

Wer die Anschaffung eines Diascanners für eine einmalige Digitalisierung des eigenen Diabestandes scheut, kann sich einen Scanner mieten. Man muss dabei mit einem Mietpreis von ca. 100 Euro pro Tag für ein Gerät wie den Braun Multimag rechnen.

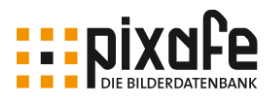

# Reproduzieren von Dias und Papierbildern

Als dritte Alternative kann ein Verfahren genannt werden, das quasi zum Nulltarif möglich ist, aber Nacharbeit nötig macht und Ergebnisse liefert, die gerade für den Einsatz in der Bilderdatenbank ausreichen.

Man projiziert das Dia an die Leinwand, wobei der Projektor möglichst nah an die Leinwand gestellt wird, sodass ein Bild entsteht, das ca. der Größe eines Notebookmonitors entspricht. Parallel dazu steht die Digitalkamera auf einem Stativ. Abwechselnd ist dann der Auslöser der Digitalkamera und der des Diaprojektors zu betätigen. Nach der Digitalisierung beginnt dann die Nacharbeit: Bilder sind zum Teil besser auszurichten, schwarze Ränder zu entfernen, etc. Möchte man die Qualität steigern, empfiehlt sich ein Artikel in der Computerzeitschrift c't aus dem Jahre 2003 [CT].

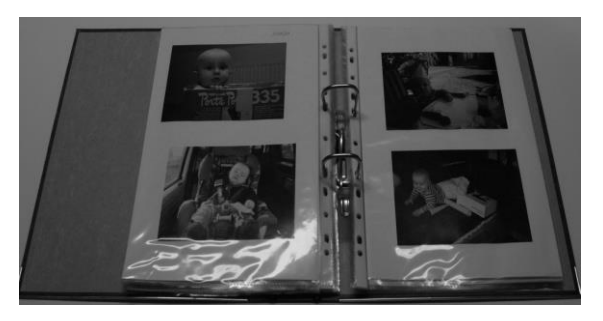

Nach einem einfachen Verfahren können auch Papierbilder abgelegt und digitalisiert werden: Man klebt sie einfach auf DIN A4 Papier und heftet sie chronologisch sortiert in Klarsichtfolien in Leitz-Ordnern ab. Auf den einzelnen Papierseiten kann das Datum notiert werden. Jeder Ordner erhält eine eigene Nummer, die zusammen mit der Seite für jedes Bild so den Lagerort bestimmt. Die Lagerorte werden dann in der Bilderdatenbank erfasst.

Diese Art von Fotoalbum ist besonders flexibel: Findet man neue Bilder, die in einen bestimmten Zeitabschnitt gehören, ist schnell eine neue Seite eingeheftet oder aus dem Album entfernt. Diese Flexibilität stellt aber andererseits eine besondere Anforderung an die Bilderdatenbank: Wird noch eine Seite mitten in ein bestehenden Ordner eingefügt, müssen alle bereits erfassten Bilder in diesem Ordner auf die Folgeseite archiviert werden. D.h. die Seitenangabe zu den nachfolgenden Bildern der neu eingefügten Seite ist möglichst ohne manuelle Korrektur zu erhöhen.

# Digitalisierung und Datenmenge

Für reine Verwaltungszwecke sind Scanner oder die Methode des Abfotografierens ausreichend. Ein Kleinbild wird damit ca. 1280x1800 = 2 Megapixel oder 6 Megabyte mit Kompression ca. 200- 300 Kilobyte groß. Das reicht zur Beurteilung des Negativs oder Dias aus. 10.000 Bilder ergeben damit ein Datenvolumen von ca. 3 Gigabyte, was noch auf eine DVD passt.

Für die Archivierung sind meist höhere Auflösungen wünschenswert. Es sollten mindestens 2000 bis 3000 dpi8 sein. Der **Nikon** *Coolscan* löst zum Beispiel 2900 dpi auf. Ein Kleinbild wird hierbei mit 11 Megapixeln aufgelöst, was eine Dateigröße von 33 Megabyte ergibt. Bei 10.000 Bildern werden damit schon ungefähr 140 Gigabyte erreicht, was etwa 30 herkömmlichen DVDs entspricht.

# Bildformat

Je nach dem späteren Verwendungszweck der Bilder müssen diese unterschiedlich beschaffen sein: Wenn sie digital weiterverarbeitet werden sollen, gilt es, die höchste Auflösung im TIFF-Format zu archivieren. Wenn das Bild nur ein Platzhalter zur Beschreibung der Lagerstelle darstellt, reicht auch die Archivierung des Bildes mit geringer Auflösung im JPG-Format.

Qualitativ hochwertige Bilder sollten im TIFF-Format oder im verlustfrei komprimierbaren JPG-2000 Format abgelegt werden. Alternativ kann man sich auch für das RAW-Format entschließen, dabei ist allerdings kritisch zu hinterfragen, ob dieses Format zukunftssicher ist, denn derzeit gibt es von jedem Kamerahersteller ein eigenes RAW-Format.

l

<sup>8</sup> dots per inch

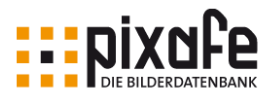

Da bei der Archivierung der Bilder meist noch nicht vollständig klar ist, wozu diese später einmal verwendet werden sollen, hat es sich als sinnvoll erwiesen, Bilder in bester Qualität und hoher Auflösung unbearbeitet in der Datenbank abzulegen. Oft werden zu einzelnen Motiven unterschiedliche Varianten benötigt, zum Beispiel:

- eine Variante in mittlerer Auflösung und mit Copyright-Hinweis signiert für die Platzierung im Web (auf der eigenen Webseite oder in sozialen Netzwerken)
- eine zweite Variante in höchster Auflösung aber im CMYK Farbraum für den Druck
- eine dritte Variante in Schwarzweiß für interne Zeitschriften
- und eine Variante in geringer Auflösung für interne Präsentationen

Zur Verwaltung der unterschiedlichen Varianten ist es sehr vorteilhaft, wenn das Bilddatenbank-System einerseits solche Varianten in einer Stapelverarbeitung erstellen kann und andererseits die Bilder in Gruppen zusammenfassen kann. Durch die Gruppierung erreicht man die konsistente Beschriftung / Verschlagwortung, die einmal für die ganze Gruppe angegeben zu allen Bildern der Gruppe zugeordnet werden kann. Der große Vorteil des schnellen und berechtigten Zugriffs auf unterschiedliche Varianten eines Bildes macht den kleinen Nachteil des Speicherverbrauches schnell wieder wett.

# 2.2 Bilderschließung

Bei der Erschließung von Bildern werden formale und inhaltsbezogene Informationen zu jedem Bild in der Datenbank abgelegt, um später danach suchen zu können.

# Formale Bilderschließung

Bei der formalen Erschließung werden die Informationen (zum Teil automatisch) erfasst, da sie sich aus der äußeren Beschaffenheit eines Bildes ergeben. Die Eingabe dieser Daten ist nicht besonders schwierig, sondern eher eine Fleißarbeit. Darum sind hier auch keine besonderen Regeln nötig, da die Informationen klar vorliegen und einfach nur in der Datenbank hinterlegt werden müssen. Im besten Fall erledigt das die Bilderdatenbank selbst. Informationen wie Dateiname, Dateigröße, Auflösung, Bildformat, Anzahl Farben, Dateidatum, Aufnahmedatum, Kameramarke, Blende, Belichtungszeit etc. können von der Software automatisch ermittelt und als Suchkriterien in der Datenbank hinterlegt werden.

Es gibt weitere formale Daten, die nicht automatisch erfasst werden können, die aber eindeutig und objektiv zu vergeben sind: Name des Autors / Fotografen / Künstlers, Titel des Bildes, Datierung der Aufnahme, Quelle: Digitalbild, Dia, Papierbild, Lagerort. Bei der Vergabe der Namen von bekannten Personen ist darauf zu achten, dass diese einheitlich vergeben werden. Um semantisch einheitliche Verwendung sicherzustellen, kann man sich Normdateien bedienen, die Namen von Personen/Künstlern festlegen. Bei der Bildbeschriftung wählt man aus den vorgegebenen Namen aus und stellt somit die einheitliche Beschriftung sicher. Normdateien werden von Museen und Bibliotheken eingesetzt vgl. [NORM].

#### Inhaltliche Bilderschließung

Als Abgrenzung zur formalen Erschließung steht die inhaltliche Erschließung, die vom Erfasser besondere intellektuelle Denkleistung abverlangt, da die Daten aus dem Bild durch Analyse des Bildinhaltes interpretiert werden müssen. Diese Analyse ist eine sehr individuelle Angelegenheit. Dabei geht es um die Beschreibung des Bildinhaltes und darum, was bei der Vergabe von beispielsweise Schlagworten beachtet werden sollte, wann ein Schlagwort, wann eine Kategorie vergeben wird.

Es hat sich oft als zweckmäßig erwiesen, die inhaltliche Bilderschließung in größeren Bilddatenbanken mit einem *Nutzungskonzept* zur Bilddatenbank zu regeln. In so einem Nutzungskonzept wird unter anderem

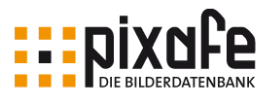

festgelegt wie die hierarchischen Strukturen (Begriffsbäume) für Orte, Schlagworte und Kategorien aufzubauen sind und wer diese ändern und erweitern darf. Ferner wird für jedes Unternehmen individuell bestimmt in welchen Formaten die Bilder abgelegt werden sollten und welche Begriffe zwingend angegeben bzw. optional vorzusehen sind. Neben Regelungen zur Verschlagwortung werden im Nutzungskonzept auch die wichtigsten Anwendungsfälle der unterschiedlichen Nutzer beschrieben.

Verschiedenste Informationen können zu einem Bild erfasst werden, um danach später zu suchen. Das können Angaben zum Ort, zu abgebildeten Personen, Schlagworten, Kategorien, einer textuellen Beschreibung etc. sein. Zu den zum Bild passenden Informationen gelangt man, indem zumindest die vier wichtigen *W-Fragen* beantwortet werden.

# Die vier W-Fragen

Je nachdem, wie ausführlich die Verschlagwortung durchgeführt werden soll, werden unterschiedliche Informationen als Antwort auf die W-Fragen in der Datenbank hinterlegt. Die Allgemeinen Informationen sind das Mindeste, je nach Bedarf können auch die spezifischen Informationen oder Zusatzinformationen erfasst werden.

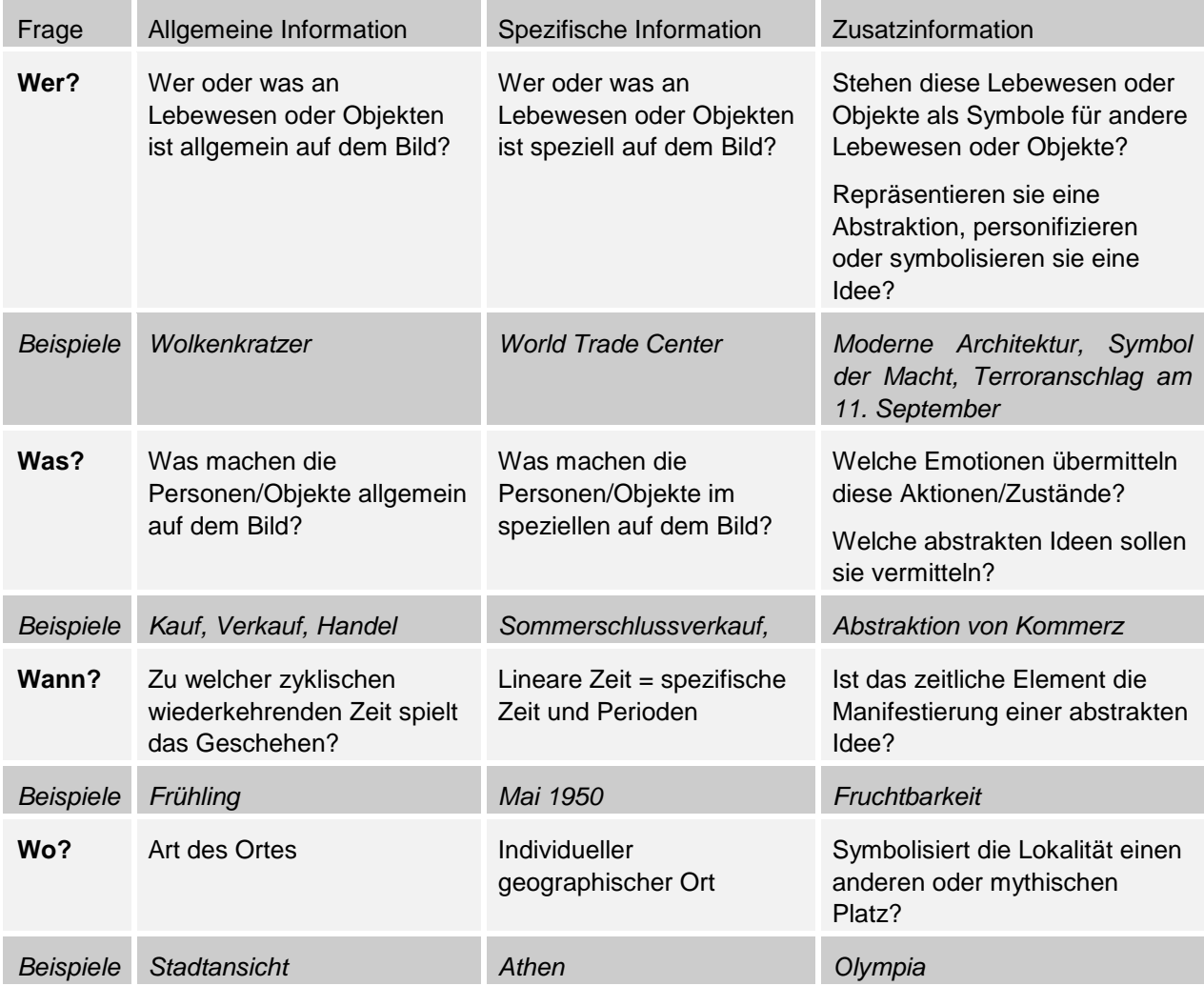

*Tabelle 1- W-Fragen zur inhaltlichen Bilderschließung*

Die Tabelle gibt Hinweise zu den Informationen, die in der Datenbank hinterlegt werden können.

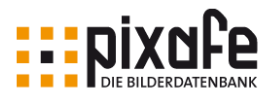

# <span id="page-10-0"></span>2.2.1 Schlagworte

Je nach Typ des aufzubauenden Archivs, dessen Anwenderkreises und der enthaltenen Bilder gelten für die Vergabe von Schlagworten unterschiedliche Regeln.

Bei einem Universalarchiv, das kein begrenztes Themenspektrum der verwalteten Bilder anstrebt und die Nutzer eine heterogene Gruppe bezüglich der Suchanfragen darstellen, gilt die Regel, dass zu den verwalteten Bildern so viele Informationen wie möglich abgelegt werden müssen. Dies wird damit begründet, dass der Erfasser nicht weiß, wonach der Benutzer suchen könnte.

Anders sieht es aus bei einem Archiv, in dem nur vom Erfasser selbst recherchiert wird. Es gelten dennoch auch hier gewisse Regeln, die es erleichtern nach längerer Zeit immer noch treffsicher finden zu können. Diese Regeln werden im Folgenden erläutert: Das Kapitel ist nach den unterschiedlichen Informationen untergliedert, die zu Bildern in der Datenbank hinterlegt werden.

### Stich- und Schlagworte

Stich- und Schlagworte sind nicht dasselbe, während man bei der Verschlagwortung von Büchern oder Kunstwerken Stichworte verwenden kann, kommen bei der Verschlagwortung von Digitalbildern eher Schlagworte zum Einsatz.

**Stichworte** sind Worte, die im Titel eines Bildes enthalten sind, und zwar genau in der vorliegenden Form. Funktionsworte wie Artikel, Konjunktionen und Präpositionen (der, und, von) sind dabei aufgrund ihres häufigen Vorkommens für die Recherche nicht verwendbar und bei sachlicher Recherche ohnehin irrelevant. Wenn Bilder zu einem bestimmten Thema gesucht würden, müssten bei der Stichwortsuche verschiedene Sprachen, Flexionsformen und synonyme Begriffe eingegeben werden.

**Schlagworte** sind Namen und Begriffe, die vergeben werden, um die Thematik eines Bildes knapp zu beschreiben, unabhängig davon, ob diese Begriffe im Titel enthalten sind oder nicht. Pluralform und Fremdsprachen müssen bei der Recherche nicht berücksichtigt werden. Bei Schlagworten handelt es sich um ein normiertes Vokabular, d.h., es werden nur bestimmte Bezeichnungen in festgelegter Form verwendet und nach bestimmten Regeln kombiniert. Solche Normierungen haben den Vorteil, dass innerhalb der Bilderdatenbank für einen bestimmten Sachverhalt nicht bald der, bald jener Begriff oder bald diese, bald jene Begriffskombination verwendet wird und dass darüber hinaus, wenn andere Bilderdatenbanken / Agenturen sich dieser Norm anschließen, eine überregional einheitliche Schlagwortgebung möglich wird. So erfolgt heute die Verschlagwortung in vielen wichtigen wissenschaftlichen Bibliotheken Deutschlands nach einem einheitlichen System. Wenn das Schlagwortsystem so konstruiert ist, dass die Schlagworte nicht nur als Liste untereinander stehen, sondern Querverbindungen vorhanden sind (Oberbegriffe, verwandte Begriffe), spricht man von einem Thesaurus, und zwar von einem hierarchischen Thesaurus, wenn Beziehungen zwischen Ober- und Unterbegriffen bestehen.

# Probleme bei der Schlagwortvergabe

Bei der Vergabe von Schlagworten muss man sich der Probleme bewusst sein, die durch folgende Umstände entstehen können:

**Sprachgemisch**: Sofern nur nach deutschen oder englischen Begriffen gesucht wird gibt es keine Probleme, aber wenn man gleichzeitig alle Vorkommen sowohl zu deutschen und englischen Begriffen finden möchte, muss man die Suche kombinieren, also z.B. *Käfer* und *beetle* bei der Suche angeben.

**Begriffsvielfalt**: Möchte man Bilder zu verschiedenen Begriffen finden, die dasselbe bedeuten, müssten alle möglichen Synonyme im Laufe der Pflege der Datenbank erfasst werden. Beispiel Lichtzeichenanlage zu Ampel. Käfer zu beetle. Dabei stellt sich aber dann das Homonymenproblem, beispielsweise werden Bilder gefunden, die nicht gesucht wurden. Beispiel es wird nach *Käfer* gesucht und ein Auto gefunden oder es wird nach *Bank* gesucht und die Abbildung eines Kreditinstituts gefunden.

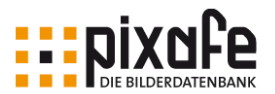

**Sprachwandel**: Bei der langfristigen Pflege einer Bilderdatenbank kann dieses Problem entstehen. Begriffe veralten oder werden "politisch inkorrekt", denn der Sprachgebrauch ist ständig im Fluss. Beispiele: *Globalisierung* hieß vor 1998 *Internationalisierung*, *Biodiversität* ersetzt *Artenvielfalt*, *Indianer* laufen jetzt in Nordamerika unter *First Nations*, *Negroes* wurden erst zu *Blacks*, dann zu *Afro-Americans*, dann zu *African Americans*, *Behinderungen* werden durch *Beeinträchtigungen* verdrängt (im Englischen *handicaps* durch *challenges*), und so geht das laufend weiter. Aber die Titel der älteren Bilder kann man natürlich nicht laufend dem Zeitempfinden anpassen - man darf sie vielmehr gar nicht ändern.

**Flexionsformen**: Wörter kommen auch im Genitiv oder im Plural vor - für ein Suchsystem sind die Unterschiede nicht trivial. Im Deutschen und Englischen lässt sich das oft durch Trunkierung abfangen, aber nicht immer: *Ärzte* findet man nicht, wenn man nach *Arzt* sucht. In anderen Sprachen kann es noch viel schwieriger sein, z.B. in den slawischen: Da machen Wörter mitunter ganz sonderbare Verwandlungen durch.

**Zusammensetzungen**. Im Englischen seltener als im Deutschen, aber *firewood* findet man nicht, wie auch *Brennholz*, wenn man nach *wood* sucht bzw. nach *Holz*. Das Deutsche hat mit seiner Eigenheit der bedenkenlosen Verkuppelung von vorher nie zusammen gesehenen Wörtern (*Turbokapitalismus*, *Massenarbeitslosigkeitsproblem*, *Geschäftsphilosophie*) ein beispielloses Potenzial wundersamer Wortvermehrung. Der jeweils zweite (dritte, vierte) Teil einer Zusammensetzung aber ist in der Stichwortsuche nicht als solcher auffindbar. Wer nach *Käfer* sucht, findet keinen Titel, in dem *Laufkäfer*, *Sandlaufkäfer*, *Schwimmkäfer*, *Kornkäfer*, *Kartoffelkäferplage* usw. steht. Wenn man das wollte, wäre eine Volltext-Zeichenkettensuche nötig, was große Datenbanken aber nicht immer anbieten können. Im Deutschen ist, katalogtechnisch gesehen, das Ganze weniger als die Summe seiner Teile. In anderen Sprachen ist dagegen ein Kompositum als solches nur zugänglich, wenn die Software eine Phrasensuche anbietet. Andererseits hat die Rechtschreibreform manche ehemals besiegelten Verbindungen mutwillig zerteilt: jetzt haben wir neben *nichtlinear* und *nichtrostend* auch *nicht linear* und *nicht rostend*.

**Rechtschreibwandel**: In manchen Fällen, wie beim *Potenzial*, kann eine Maskierfunktion helfen: *poten?ial* kann so auch zugleich das *Potential* finden. Aber wer denkt beim Eingeben immer daran, wer hat die verschiedenen Schreibungen immer präsent? Beim neuen *selbstständig* statt des alten *selbständig* würde auch die Maskierung nicht helfen.

**Eingabefehler**: Wo Menschen Daten erfassen, da passieren Tippfehler. Sehr hoch ist deren Zahl nicht, vernachlässigbar aber auch nicht. Es gibt sogar eine große Sammlung von beobachteten Schreibfehlern in Katalogdaten. Eine Rechtschreibkorrektur-Software ist immer auf eine bestimmte Sprache geeicht, Bibliotheken erwerben aber Material in mehreren Sprachen, außerdem sind die Titel von Forschungsliteratur gespickt mit neuen und ungewöhnlichen Wörtern, die eine Rechtschreibsoftware noch nicht kennen kann.

**Granularität**: Angenommen, dass die genannten Probleme alle nicht so wichtig und nicht so zahlreich sind, bleibt mindestens noch eines übrig: Einzelne Schlagworte sind viel zu wenig aussagekräftig. Sie verraten zu wenig. Ein Bild mit dem Titel *Beetles of Europe* mag viele Käferarten darstellen, keinen einzigen davon würde man aber als solchen in der Datenbank finden. Umgekehrt: Sucht man *beetles europe*, findet man nur Bilder mit genau diesen Schlagworten beschriftet, nicht aber solche, die mit den Namen irgendeines europäischen Käfers oder einer Käferfamilie verschlagwortet sind. Steht nur ein Oberbegriff im Titel, findet man das Dokument nicht mit irgendeinem Unterbegriff - und umgekehrt.

#### Regeln für die Verschlagwortung

Nachdem auf verschiedene Problemstellungen aufmerksam gemacht wurde, werden nun ein paar allgemein anerkannte Regeln genannt, die die spätere Recherche erleichtern.

**Singular und Plural**: Schlagworte stehen meist im Singular, es sollte also besser *Baum* anstatt *Bäume* angegeben werden. Plural wird aber dennoch vergeben, wenn der Singular nicht gebildet werden kann, wie zum Beispiel *Abbildung der Atemwege* oder bei der Nomenklatur der systematischen Botanik oder

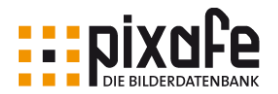

#### Zoologie: wie *Rosengewächse, Sperlingsvögel*.

**Normalisierung**: Ein Schlagwort kann aus mehreren Begriffen bestehen wie beispielsweise *Botanischer Garten München*. Dabei sollte allerdings eine Zerlegung (Normalisierung) stattfinden in die beiden Schlagworte *Botanischer Garten* und *München*. Diese Normalisierung liefert bei der Suche nach *Botanischer Garten* auch Bilder aus einem Botanischen Garten in Berlin. Andererseits besteht die Möglichkeit bei der gezielten Suche die beiden Begriffe *Botanischer Garten* und *München* mittels UND-Verknüpfung zu kombinieren, um wieder nur die Bilder des Botanischen Gartens in München zu bekommen. So bietet die Normalisierung größere Flexibilität bei der Suche.

**Sprache**: Schlagworte sollten zunächst nur in der Muttersprache der Hauptnutzer eingegeben werden. Begriffe in Fremdsprachen können nachträglich als Synonyme vergeben werden. Dennoch gibt es Begriffe, die in der gewählten Muttersprache nicht üblich sind, wie zum Beispiel *Marketing*, *Homebanking*, und *Cyberspace*.

**Spezifische Schlagworte**: Bei der Verschlagwortung sollten möglichst spezifische Begriffe verwendet werden. Verallgemeinerungen sind nur zusätzlich, aber nicht als einzige Merkmale zu vergeben. Wenn die Datenbank es erlaubt, eine Schlagwort-Hierarchie zu definieren, die zu Oberbegriffen immer weitere Spezialisierungen bietet, sollte stets soweit wie möglich in der Hierarchie nach untern gegangen werden. Im folgenden Beispiel ist das Schlagwort R1150GS das spezifischste und damit am wichtigsten. Die Oberbegriffe BMW, Reiseenduro, Enduro, Motorrad und Zweirad sind sinnvoll und werden ja bei einer Hierarchie automatisch vergeben. Sofern Sie diese Informationen von Hand eingeben müssen, sollten Sie bei den spezialisiertesten Begriffen beginnen.

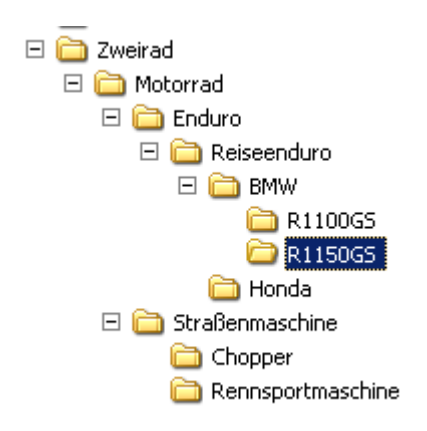

#### **Geographische Namen**: Viele regional beschränkte Themenstel-

lungen wie *Umweltbewusstsein der Deutschen* oder *britische Wirtschaft* werden nach dem Muster [Region] / [Thema] verschlagwortet, also: *Deutschland / Umweltbewusstsein* [nicht: Deutsche / Umweltbewusstsein] oder *Großbritannien / Wirtschaft*. Zu beachten ist aber, dass der Name der Volksgruppe verwendet wird, falls deren Angehörige sich im Ausland aufhalten, z.B. *Deutsche / Exil / Frankreich* zu einem Titel über deutsche Exilanten in Frankreich.

**Ständige Korrektur**: Die Vergabe der Schlagworte muss mit großer Sorgfalt geschehen, denn sie sind der Kern der Verwaltung. Am besten verschlagwortet man die ersten Bilder etwa bis 300 Schlagworte zusammengekommen sind. Danach wird die Liste der Schlagworte kritisch durchgesehen und aufgeräumt. Bei diesem Schritt wird geprüft, ob die Schlagworte gemäß den Regeln vergeben wurden und dies ggf. nachgeholt.

**Typgerechte Beschriftung**: Datenbanken bieten meist verschiedene Felder zur Eingabe der Informationen zu den verwalteten Bildern. Wenn es beispielsweise Felder für Schlagworte, Kategorien und Ortsangaben gibt, ist Einheitlichkeit bei der Vergabe sinnvoll. Es ist also darauf zu achten, dass Ortsangaben nicht als Schlagwort, sondern eben im entsprechenden Feld für die Ortsangabe hinterlegt wird. Genauso sollte überlegt werden, was als Schlagwort und was als Kategorie vergeben wird. Weitere Ausführungen zu diesem Thema folgen in den nächsten Abschnitten.

**Zeitnahe Verschlagwortung:** Als eine besondere Regel zum Schluss: Warten Sie nicht zu lange mit der Verschlagwortung. Was Ihnen zunächst noch als selbstverständlich und leicht merkbar erscheint, kann sich in wenigen Tagen mit anderen Erinnerungen mischen.

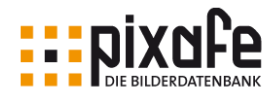

# 2.2.2 Kategorien

Es wird immer wieder die Frage gestellt, was Kategorien von Schlagworten unterscheidet. Wann sollten Kategorien, wann Schlagworte vergeben werden?

Zunächst lässt sich feststellen, dass Kategorien weniger den Bildinhalt bestimmen, sondern vielmehr die Bildart. Beispiele: Landschaftsaufnahme, Makro, Kunst, Sport, Natur, Favorit. Kategorien sind darum nicht so spezifisch wie Schlagworte, in der Datenbank werden darum immer viel mehr Schlagworte als Kategorien existieren. Bei einem ausgefeilten Kategoriebaum lassen sich alle Bilder in vordefinierte Kategorien einteilen, Schlagworte wird es dagegen immer wieder neue geben. Weitere Hinweise zum Umgang mit Kategorien bringt die folgende Definition:

*Die Kategorie (lat. categoria : Grundaussage, eigentlich: Anklage, Vorwurf, Beschuldigung) bezeichnet einen Grundbegriff, von dem andere Begriffe abgeleitet werden können. Kategorien sind Hilfsvorstellungen, durch welche sich das Denken erleichtert und sich die Berechnung der Wirklichkeit erleichtert. Jede Kategorie ist ein künstlich geschaffener Einteilungsbegriff, der innerhalb von bestimmten Klassifikationsschemata der Wissenschaft als denktechnisches Mittel dient, um bestimmte Empfindungen unter Dach und Fach zu bringen. Zu jeder Einordnung werden klassifizierende Kategorien verwendet. Man unterscheidet Kategorien sind Schemata, entworfene Typen, und es ist falsch, sie als Realitäten zu behandeln.*

Im Nutzungskonzept wird oft festgelegt, dass sich der gesamte Bildbestand eines Unternehmens mit den Kategorien des Kategoriebaumes vollständig klassifiziert werden sollte. Darum sollte man vor der Inbetriebnahme bzw. vor dem Import der Bilder in die Bilddatenbank den Kategoriebaum soweit wie möglich ausmodellieren.

Sollten später ganz neue Bildtypen ggf. aufgrund der Erweiterung des Geschäftsfeldes hinzukommen, wird der Kategoriebaum einfach erweitert. Nach initialer Erstellung der Kategorien für ein Unternehmen sollte es zu jedem neuen einzufügenden Bild mindestens eine Kategorie im Kategoriebaum geben. So unterstützt der Baum bei der Beschriftung eines jeden neuen Bildes insofern, dass stets geprüft werden muss, welche Kategorien zum Bild passen, um diese dann dem Bild zuzuweisen.

Der Kategoriebaum sollte also bei dem Einfügen neuer Bilder immer berücksichtigt werden. Da man im Rahmen des Nutzungskonzeptes meist festlegt, dass der Kategoriebaum knapp (maximal drei Unterebenen) gehalten werden sollte und nur begrenzt erweitert wird, kann man den ganzen Baum beim Import neuer Bilder leicht auf passende Kategorien prüfen.

Diese Vorgehensweise wäre bei Schlagworten undenkbar und absolut nicht sinnvoll. Im Gegensatz zu Kategorien beschreiben nämlich die Schlag- oder Stichworte konkrete Bildinhalte. Darum wird die Erweiterung der Schlagworte nicht eingeschränkt – im Gegenteil: es hat sich oft als sehr hilfreich erwiesen, zusätzliche Synonyme und Pluralformen oder Begriffe in anderen Sprachen aufzunehmen, um die Treffermenge bei den Suchen zu erhöhen. Die Begriffe im Schlagwortbaum bzw. der Schlagwortliste dienen bei der Beschriftung also eher zur automatischen Vervollständigung bei der Eingabe und zur Rechtschreibkontrolle der eingegebenen Begriffe. Neue Bilder werden bei der Beschriftung also keinesfalls mit den bereits existierenden Schlagworten oder dem Schlagwortbaum abgeglichen.

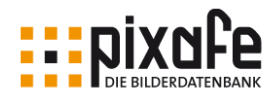

# 2.2.3 Ortsangaben

Auch bei der Ortsangabe ist die Normalisierung wichtig, es sollte also vermieden werden, mehrere Ortsangaben in einem Ortsbegriff gemeinsam zu hinterlegen, damit man nach den einzelnen Bestandteilen getrennt suchen kann.

Besonders bei Ortsangaben ist auch eine Hierarchie sinnvoll, die beispielsweise von Kontinent über Land, Stadt etc. zunehmend verfeinert wird. Eine so angelegte Ortshierarchie kann bei der Eingabe der Ortsbegriffe hilfreich sein, wenn es, wie bei der Bilderdatenbank *pixafe9* möglich ist, die Oberbegriffe automatisch zu einem Bild zu übernehmen. Der Anwender ordnet beispielsweise die Ortsangabe *Viktualienmarkt* zu einem Bild zu und erhält auf Knopfdruck die übergeordneten Ortsbegriffe zum Bild vorgeschlagen, etwa *München, Deutschland, Europa.*

Es hat sich als sinnvoll erwiesen, auf die Normalisierung bei der Vergabe von Ortsbegriffen für Stadtteile zu verzichten. Stattdessen werden Stadtteile mit Bindestrich an die entsprechende Stadt angegeben, also Beispielsweise *München-Schwabing, München-Au.*

# 2.2.4 Personen

Angaben zu Personen sind dann sinnvoll, wenn man Bilder finden möchte, auf denen eine bestimmte Person abgebildet ist, oder die von einem bestimmten Fotograf (Autor) aufgenommen wurden.

# Abgebildete Personen

Wenn eine Person nur teilweise zu erkennen ist oder dem Fotografen mit dem Rücken zugewandt war, ist es unter Umständen nicht sinnvoll, den Namen der Person unter abgebildete Personen zu hinterlegen.

Sofern noch nicht von der Datenbank vorgegeben, sollte darauf geachtet werden, sowohl den Vor- als auch Familiennamen der Personen in der Datenbank abzulegen. Denn dann ist es später einmal möglich unscharf zu suchen, etwa alle Personen der Familie mit einem bestimmten Zunamen oder nach einer Person, dessen Vorname bekannt, aber der Familienname entfallen ist.

Es gilt die Regel, dass Personennamen niemals abgekürzt werden dürfen, auch Vornamen nicht. Spitznamen können als zusätzliche Schlagworte vergeben werden. Möchte man nicht nur gezielt bestimmte Personen auf Bildern wiederfinden, sondern auch nach Bilder zu gewünschten Personengruppen suchen – wie Kinder, Männer, Frauen, Senioren, Schüler, Studenten, muss es möglich sein das Alter und Geschlecht in der Datenbank zu hinterlegen. Hierbei ist es wichtig, dass nicht das Alter selbst, sondern das Geburts- und ggf. Sterbedatum zu Personen gepflegt wird, da sich das nicht ändert. Weitere interessante Eigenschaften von Personen könnten für spätere Recherchen wichtig sein: Ausbildung, Beruf, Beziehungen zu anderen Personen, Wohn und Ereignis-Orte. Die Möglichkeiten sind quasi unbeschränkt und erfordern im besten Fall die Integration einer vollständigen Genealogiesoftware<sup>10</sup> mit der nötigen Unterstützung zur plausiblen Eingabe der gewünschten Daten.

# Autor

l

Der Autor oder Fotograf eines Bildes ist oft auch ein beliebtes Suchkriterium. Darum wird auch dieser

<sup>9</sup> vgl. [PIXAFE]

<sup>10</sup> pixafe Family bieten den vollen Funktionsumfang eines Genealogieprogramms und stellt die erfassten Daten in der Datenbank zur Recherche zur Verfügung, siehe dazu auch das Produktvideo [\[VFAM\]](#page-44-2)

Konzeption einer Bilderdatenbank

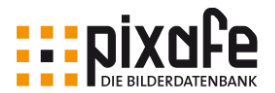

Personenname in der Datenbank hinterlegt. Hier wird genau wie bei der Angabe der abgebildeten Personen der Name getrennt als Vor- und Familienname abgespeichert.

# 2.2.5 Beschreibung

Die Bildbeschreibung in Form eines Langtextes ist meist nicht dazu gedacht, als Suchkriterium eingesetzt zu werden. Sie dient eher dazu sich zu einem Bild Notizen zu machen. Nichtsdestotrotz kann es erforderlich werden, nach einem Bild über die Beschreibung zu suchen, und zwar genau dann, wenn die anderen vergebenen Informationen nicht zum gewünschten Suchergebnis geführt haben. Die Suche nach einem Beschreibungstext ist aber nur dann möglich, wenn die Datenbank es anbietet mit Joker zu suchen. Der Joker ist ein bestimmtes Zeichen, das den zu suchenden Text passend abkürzt. Also wenn Sie nach einem Bild suchen, in dessen Beschreibung der Begriff *Puppentheater* vorkommt, der Satzzusammenhang aber irrelevant ist, würden Sie die Suche mit Jokern formulieren, etwa *%Puppentheater%.* Wenn durch diese Suche das gewünschte Bild gefunden wurde, sollte man sich sogleich überlegen, ob nicht das Schlagwort *Puppentheater* mit dem gefundenen Bild zu verknüpfen ist.

# 2.2.6 Datumsangaben

Die EXIF-Daten<sup>11</sup> speichern technische Informationen zur Aufnahme. So wird direkt im Digitalbild festgehalten, mit welcher Blende, Belichtungszeit etc. das Bild gemacht wurde. Diese Daten eignen sich hervorragend zur Ablage in einer Bilderdatenbank, denn sie können automatisch aus den Bildern entnommen und als Suchkriterien abgelegt werden. Damit besteht bereits eine Ordnung in allen Bildern, ohne dass manuell inhaltliche Daten zu den Bildern erfasst werden müssen. Sie können bereits nach Datum oder nach den Bildern einer bestimmten Kamera- bzw. eines Modells suchen, etc.

# Bilddatum

Zu den formalen Informationen gehört zwingend auch das Entstehungsdatum eines Bildes. Aus Digitalbildern kann dieses über die im Bild enthaltenen EXIF-Daten automatisch von der Datenbank ermittelt und zur Suche hinterlegt werden. Handelt es sich allerdings um ein digitalisiertes Bild, muss man dem Datenbanksystem mitteilen, dass das im Bild hinterlegte Datum nicht das Bilddatum, sondern das Digitalisierungsdatum ist und damit nicht in der Datenbank hinterlegt werden soll. Statt dessen muss das tatsächliche Bilddatum manuell vergeben werden. Dabei erlauben Datenbanken wie *pixafe* auch die unscharfe Datumsangabe. Das Datum kann in der Bilderdatenbank in drei unterschiedlichen Formaten eingegeben werden: Entweder ganz konkret in der Form Tag.Monat.Jahr oder nur Monat.Jahr bzw. unscharf lediglich durch die Angabe des Jahres.

# 2.2.7 Herkunft und Copyright

Die IPTC-Daten<sup>12</sup> speichern Informationen zur Herkunft und den rechtlichen Bedingungen wie Copyright zu einem Bild. Diese Daten werden genauso wie die EXIF-Daten direkt im Bild abgelegt und können dazu verwendet werden, Bilder mitsamt Schlagworten, Kategorien usw. in andere Datenbanken zu überführen. Sofern die eingesetzte Datenbank die hinterlegten Informationen auch in Form von IPTC-Daten beim Export in die Bilder schreiben kann, besteht die Möglichkeit diese Bilder mit Beschreibungsdaten in alle anderen System zu überführen, die IPTC-Daten einlesen können.

l

<sup>11</sup> vgl. [EXIF]

<sup>12</sup> International Press Telecommunications Council (IPTC) vgl. [IPTC]

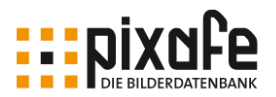

# <span id="page-16-0"></span>2.3 Backup

Genauso wichtig wie die gut konzipierte Ablage und Verschlagwortung von Bildern in der Datenbank ist ein Konzept zur Erstellung von Sicherheitskopien - genannt *Backup*. Über das Backup wird der Inhalt der Datenbank transportabel, er kann so auf separaten Speichermedien hinterlegt und an sicheren Orten aufbewahrt werden. Damit ist einerseits das Wiederherstellen der Datenbank nach einer Katastrophe wie Hardwaredefekt, Gebäudebrand, Diebstahl o. ä. möglich. Andererseits bietet die Sicherheitskopie auch die Grundlage dafür, die Datenbank auf eine neuen / anderen Computer zu übertragen.

Das eingesetzte Datenbanksystem muss dabei einerseits die Beschreibungsdaten in Form von separaten Dateien speichern, andererseits müssen die in der Datenbank verwalteten Bilder in Portionen bereitgestellt werden, sodass diese auf die gewünschten Backup-Speichermedien kopiert werden können.

Wichtig bei großen Archiven ist auch, dass die Datenbank die Funktion des *inkrementellen* Backups anbietet. Inkrementell bedeutet, dass ein einmal erstelltes Backup um neu hinzukommende Daten und Bilder erweitert werden kann, ohne ein ganz neues Backup erstellen zu müssen. Damit können die Daten, die zum Archiv seit der Erstellung des letzten Backups hinzugekommen sind, separat gesichert werden. Andernfalls müsste immer die gesamte Datenbank gesichert werden, was zu einer sehr langwierigen Angelegenheit werden kann. Geht man von einem sehr schnellen Backupmedien aus, etwa einer separaten Festplatte, so kann allein die Kopie von 200 Gigabyte Stunden in Anspruch nehmen. Weitere Details zur Erstellung von Backups finden Sie in [\[BACKUP\].](#page-44-7)

# Backup-Medien

l

Als Mitte der 90er Jahre CD-Brenner erschwinglich wurden, ging ein Aufatmen durch die Zunft der Bildbearbeiter. Endlich war es möglich auch große Bilddateien in größeren Mengen langfristig preiswert zu speichern. Wenn eine CD ordnungsgemäß gelagert wird, also nicht in der Nähe großer Magnetfelder, großer Wärme oder Feuchtigkeit, so kann der Silberling schon ein paar Jahre halten. Bei einem wachsenden Bildarchiv mit großformatigen Bildern sind heute CDs allerdings keine besonders gute Wahl zur langfristigen Archivierung vgl. [DOCMA].

Doch welches Medium ist für welchen Einsatzzweck zu empfehlen? Bei der Wahl des am besten geeigneten Mediums sind die folgenden Randbedingungen auf die eigenen Bedürfnisse abzustimmen:

- Kosten für das Laufwerk, für ein einzelnes Medium, für ein gesamtes Backup
- Maximale Speicherkapazität eines Mediums
- Übertragungsgeschwindigkeit und damit der Zeitaufwand zur Erstellung eines Backups
- Zukunftssicherheit und Robustheit des Mediums

**DVDs** verfügen in Abhängigkeit des Typs über 4,7 bis 54 Gigabyte<sup>13</sup> Speicherplatz. Allerdings gibt es derzeit verschiedenste DVD-Ausführungen und die Entwicklung ist noch lange nicht abgeschlossen. Aus diesem Grund ist die Zukunftssicherheit zur Zeit noch nicht besonders hoch. Es ist zu wahrscheinlich, dass die derzeit verfügbaren DVDs in ein bis zwei Jahren von einer grundsätzlich anderen Form abgelöst werden.

Zur Sicherung riesiger Datenmengen werden von Profis meist **Bandlaufwerke (Streamer)** eingesetzt. Es gibt mindestens zwölf unterschiedliche Bandarten, die Geräte selbst sind sehr teuer und können nicht über USB oder FireWire angeschlossen werden. Es wird statt dessen ein SCSI-Anschluss benötigt. Der Preis für ein kleines Laufwerk liegt bei ca. 300 Euro, damit können allerdings nur Bänder beschrieben werden, die von der Kapazität 2 DVDs entsprechen. Streamer mit der Kapazität von 200 Gigabyte liegen

<sup>13</sup> 4,7 Single Layer (effektiv 2,5 GB) und Double Layer 9,5 GB, Blue-Ray bei einlagiger Beschichtung beträgt 23,3 GByte bis 27 GByte/Seite, bei zwei-lagiger Beschichtung bis zu 54 GByte/Seite.

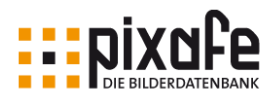

schon bei über 3500 Euro.

**Mobile Festplatten** sind aufgrund des starken Preisverfalls und der schnellen Übertragungsrate ein sehr einfach einzusetzendes Medium. Eine externe USB-Festplatte mit mehreren Terrabytes Speicherkapazität kann heute schon für wenige Euro erworben werden. Allerdings ist es wichtig zu wissen, dass bei der Erstellung einer einzigen Sicherheitskopie auf einer mobilen Ersatzfestplatte die Wahrscheinlichkeit eines Festplattendefekts nur um 50 Prozent sinkt. Man sollte also besser mehrere Kopien anlegen. Übersteigt das Volumen des Archivs die Größe der externen Festplatte und sollen 2-3 Kopien angelegt werden, steigen die Kosten sofort um ein Vielfaches.

Die sicherste, bequemste aber auch teuerste Variante für ein Backup ist der **Backup Server**. Wenn die Festplatten des Servers gespiegelt werden, der Rechner an eine unterbrechungsfreie Stromversorgung mit Überspannungsschutz angeschlossen ist, bleibt das Ausfallrisiko sehr gering. Bei Einsatz des RAID-1 Verfahrens kopiert der Server die Daten gleichzeitig auf zwei identische Festplatten. Es gibt weitere Ausbaustufen bei RAID, die es sogar erlauben, die Festplatten im laufenden Betrieb auszuwechseln. Somit ist neben der Sicherheit durch Redundanz auch eine hohe Verfügbarkeit gewährleistet.

| <b>Medium</b>        | Kapazität<br>[Gigabyte] | Kosten [€/Laufwerk]  | Kosten<br>[€/ Medium] | Kosten<br>[€/100 GB] |
|----------------------|-------------------------|----------------------|-----------------------|----------------------|
| <b>DVD</b>           | $4,7 - 54$              | 100                  | 1.0                   | $0.1 - 0.23$         |
| <b>REV</b>           | 35                      | 300                  | 50,0                  | 1,42                 |
| Streamer             | $40 - 600$              | $600 - 4000$         | $30 - 120$            | 0,75                 |
| Mobile Fest-platte   | $80 - 250$              | $170 - 300$          |                       | 1,20                 |
| <b>Backup Server</b> | unbegrenzt              | mindestens 1500 Euro |                       | -                    |

*Tabelle 2 - Backupmedien im Vergleich*

# **Strategie**

Wenn die Entscheidung für ein passendes Medium gefallen ist, muss noch eine Strategie festgelegt werden. Darunter ist zu verstehen, wann jeweils ein Backup anzulegen ist, wie viele Sicherungskopien erstellt werden, wo diese aufbewahrt werden etc.

Da jedes Medium auch vor Ablauf seiner Garantie seine Funktion verweigern kann und im Garantiefall nur Schadensersatz geleistet wird, aber die Bilder auf dem Medium nicht wieder beschafft werden können, ist zu überlegen, wie hoch die Redundanz ausgelegt werden soll. Also wie oft das Backup parallel abgespeichert bzw. wieder aufgefrischt werden muss. Die DVDs im Schrank sollten also alle zwei Jahre in Kopie erzeugt werden.

Um den Zeitpunkt für ein neues Backup nicht zu vergessen, sollte man feste Regeln etablieren, etwa einmal am Tag oder einmal pro Woche etc. Diese Intervalle sind natürlich abhängig von dem Volumen der Daten, die in einer Zeiteinheit in die Datenbank kommen oder sich dort ändern. Wenn mit der Datenbank eine Woche nicht gearbeitet wurde, ist auch kein Backup nötig. Wenn aber in der Datenbank an einem Tag 10 Erfasser parallel Bilder beschriften, sollte das Backup auch täglich erstellt werden.

Naheliegend aber nicht ganz selbstverständlich: Prüfen Sie unbedingt den Schadensfall und testen Sie ob sich die erstellten Backups auch einspielen lassen. Haben Sie das Backup richtig erstellt? Sind die Medien fehlerfrei? Dazu lohnt sich der Einsatz eines Testrechners auf dem die Datenbank eingespielt werden kann.

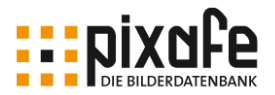

Will man sein Archiv davor schützen, dass das Gebäude von einem Brand zerstört oder durch Hochwasser beschädigt wird, sollte man die Backup-Medien an einem anderen Ort hinterlegen. Es muss nicht unbedingt der Safe einer Bank sein, aber die Verteilung der Backupmedien auf verschiedene Gebäude etwa bei Familienangehörigen oder Arbeitskollegen kann sicher sinnvoll sein.

Weitere Ausführungen zum Thema Backup-Strategie sind in [STRAT] zu finden.

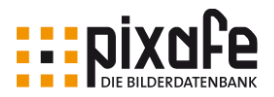

# <span id="page-19-0"></span>3 Anforderungen an eine Bilderdatenbank

Neben wünschenswerten Anforderungen, deren Erfüllung dem Archivar die Arbeit mit der Bilderdatenbank erleichtert, gibt es Anforderungen, die ein Bildarchiv unbedingt erfüllen muss.

Der folgende Anforderungskatalog war die Grundlage zur Entwicklung der Bilderdatenbank *pixafe.* Diese Sammlung kann auch zur Auswahl eines passenden Softwaresystems zur Bildverwaltung herangezogen werden. Zum Vergleich verschiedener Bilderdatenbanken siehe [DCM].

Die folgende Grafik gibt eine Übersicht zu den Haupt-Funktionen des pixafe Systems, siehe auch [\[EXP\]:](#page-44-8)

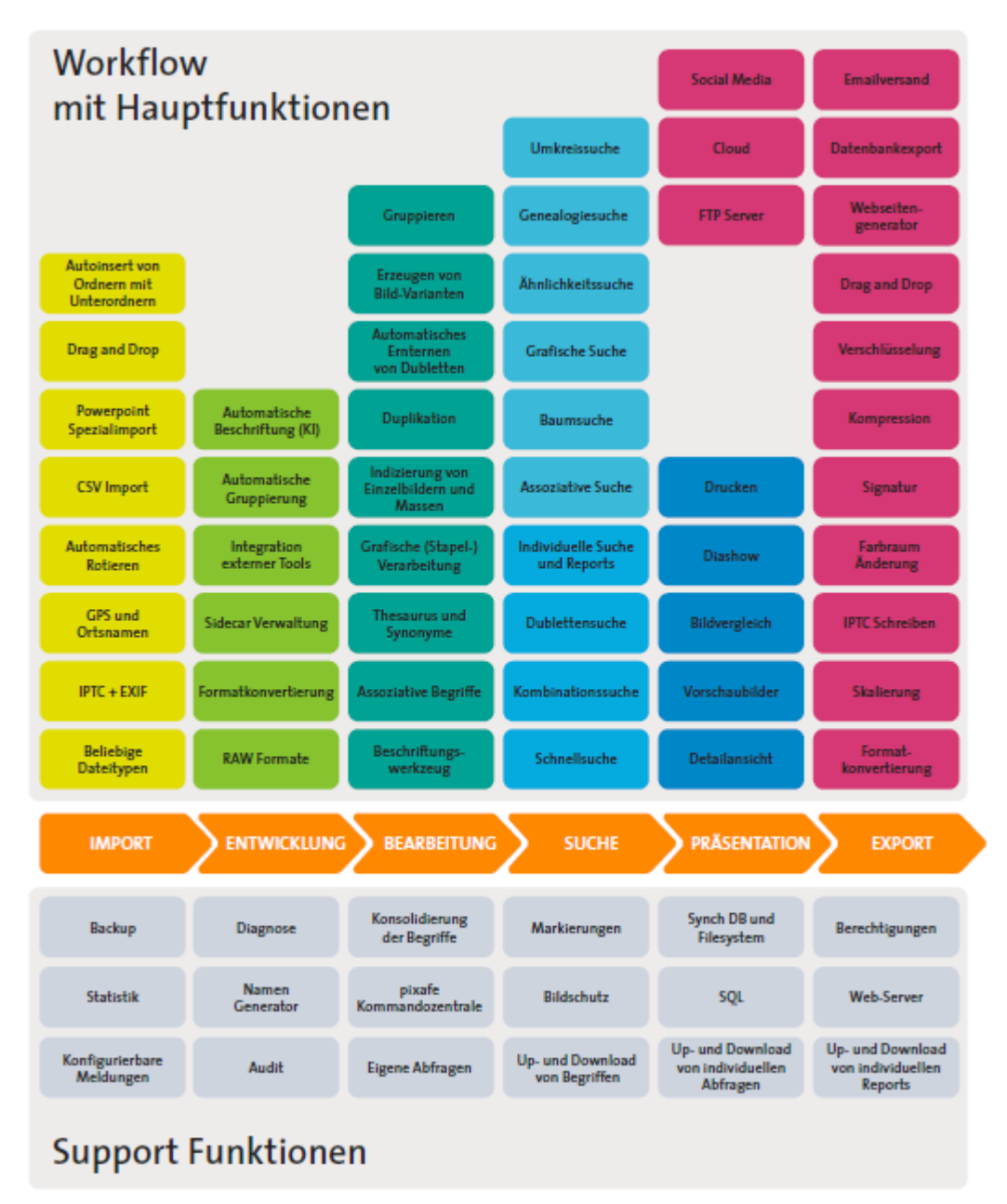

*Abbildung 1 - Hauptfunktionen des pixafe Systems*

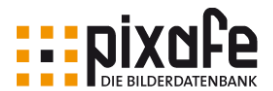

Konzeption einer Bilderdatenbank

Das pixafe Bilddatenbanksystem besteht aus unabhängigen Softwarekomponenten, die lose gekoppelt zusammenarbeiten. [Abbildung 2](#page-20-0) zeigt eine Übersicht über die wichtigsten Komponenten des Systems, diese werden in den folgenden Abschnitten des vorliegenden Papiers kurz erläutert. Das Benutzerhandbuch kann als PDF als Nachschlagewerk dienen oder in gedruckter Ausführung unterwegs weiterhelfen, siehe [\[HB\]](#page-44-9)

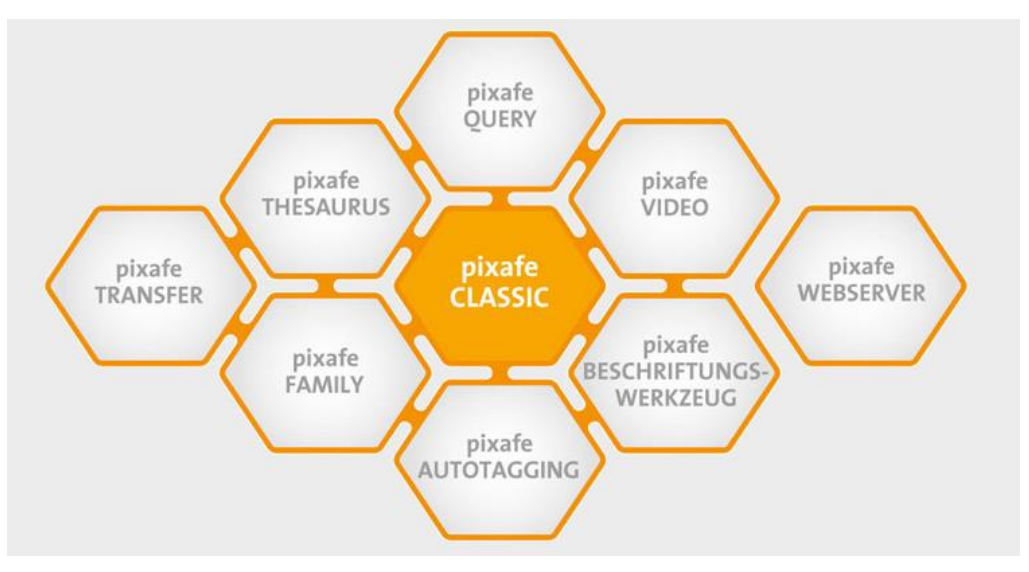

*Abbildung 2 - Komponenten des pixafe Systems*

# <span id="page-20-0"></span>3.1 Bildverwaltung und Archivierung

Die Verwaltung von Bildern ist die zentrale Grundfunktionalität, die jede Bilderdatenbank bietet. Zur Verwaltung gehört die Verschlagwortung und die Speicherung des Lagerorts der zu verwaltenden Bilder. Sollen neben Digitalbildern auch Dias, Papierbilder oder Negative in der Datenbank geführt werden, muss das System entsprechende Felder zur Hinterlegung des Lagerorts vorsehen.

Um Suchergebnisse im Überblick anzeigen zu können, muss das Verwaltungssystem zu den verwalteten Bildern Vorschaubilder erzeugen können. Damit gekoppelt ist meist auch eine Liste von möglichen Bildformaten. Neben den üblichen Bildformaten wie JEPEG, PNG, TIFF, BITMAP etc. ist es zunehmend erstrebenswert, die spezifischen RAW-Formate der Kamerahersteller zu verwalten. Die reine Verwaltung ist meist nicht das Problem. Die Schwierigkeit besteht eher darin, Vorschaubilder zu erzeugen und die Originalbilder in voller Größe darzustellen. Bei RAW-Dateien muss zudem sichergestellt werden, dass die Datenbank auch die separat zur Bilddatei vorliegenden Dateien mit den hinterlegten Metadaten verwaltet.

# Verwaltung beliebiger Dateien

Während Bilder in verschiedenen Dateiformaten verwendet werden, gibt es immer wieder auch die Notwendigkeit zu bestimmten Bildern Zusatzinformationen in Form von externen Dokumenten zu speichern. Diese liegen dann oft als PDF oder Microsoft Word Dateien vor. Aber auch Grafiken oder kleine Videofilme sollten von einer Bild- oder Multimediadatenbank archiviert und verwaltet werden können. Das pixafe System setzt auch hier auf Generizität – es können dank des Konzeptes der Sonderformate beliebige Dateien archiviert und verschlagwortet werden. Geöffnet werden diese Sonderformate dann mit dem jeweils konfigurierten Programm.

Konzeption einer Bilderdatenbank

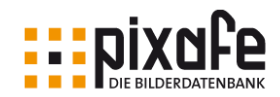

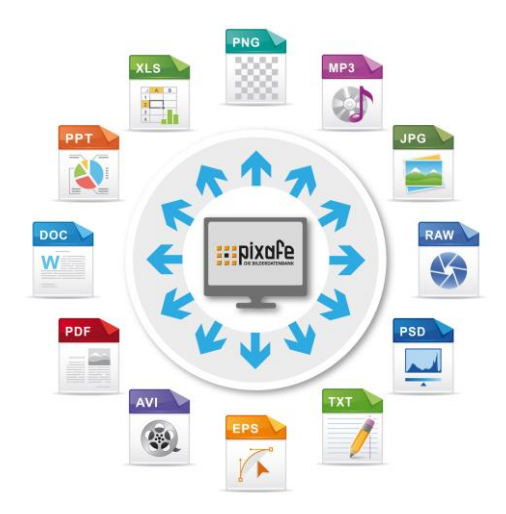

*Abbildung 3 - pixafe verwaltet beliebige Dateien*

Zur Archivierung gehört auch die Ablage der verwalteten Digitalbilder auf Speichermedien. Die Datenbank muss es unterstützen, mehr als einen Pfad auf der Festplatte als Archivierungsverzeichnis festlegen zu lassen. Denn sofern kein RAID zum Einsatz kommt, wäre die Beschränkung auf die maximal zu archivierende Bildmenge durch die Festplattenkapazität bestimmt. Bei der Angabe mehrerer Archivierungspfade besteht die Möglichkeit, das Archiv auf verschiedene Festplatten, zu verteilen.

Wünschenswert ist administrative Funktionalität zur Prüfung des Archivs, die feststellt, ob alle in der Datenbank hinterlegten Bilder auch in dem Archivsystem auf der Festplatte vorliegen und andererseits keine verwaisten Dateien im Archivsystem enthalten sind.

# 3.2 Sicherheit

Die Bilderdatenbank muss insbesondere die Sicherheit der Bilder gewährleisten. Es wäre fatal, wenn ein Programmfehler zum Verlust von Bildern oder deren Beschreibung führen könnte. Jeder Softwareentwickler weiß, dass es keine fehlerfreie Software gibt. So geht es also darum, auf einen möglichen Fehler eingestellt zu sein, diesen also frühzeitig abzufangen und fatale Folgen von Fehlern auszuschließen. Hier sind verschiedene Katastrophen denkbar, angefangen vom Bildverlust bis hin zur Korruption der in der Datenbank vorliegenden Informationen.

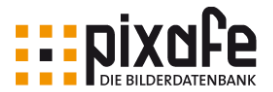

Das Bildarchivierungssystem *pixafe* trägt die Sicherheit bereits im Namen: pix wie pictures und safe wie Tresor, in dem die Bilder sicher abgelegt werden.

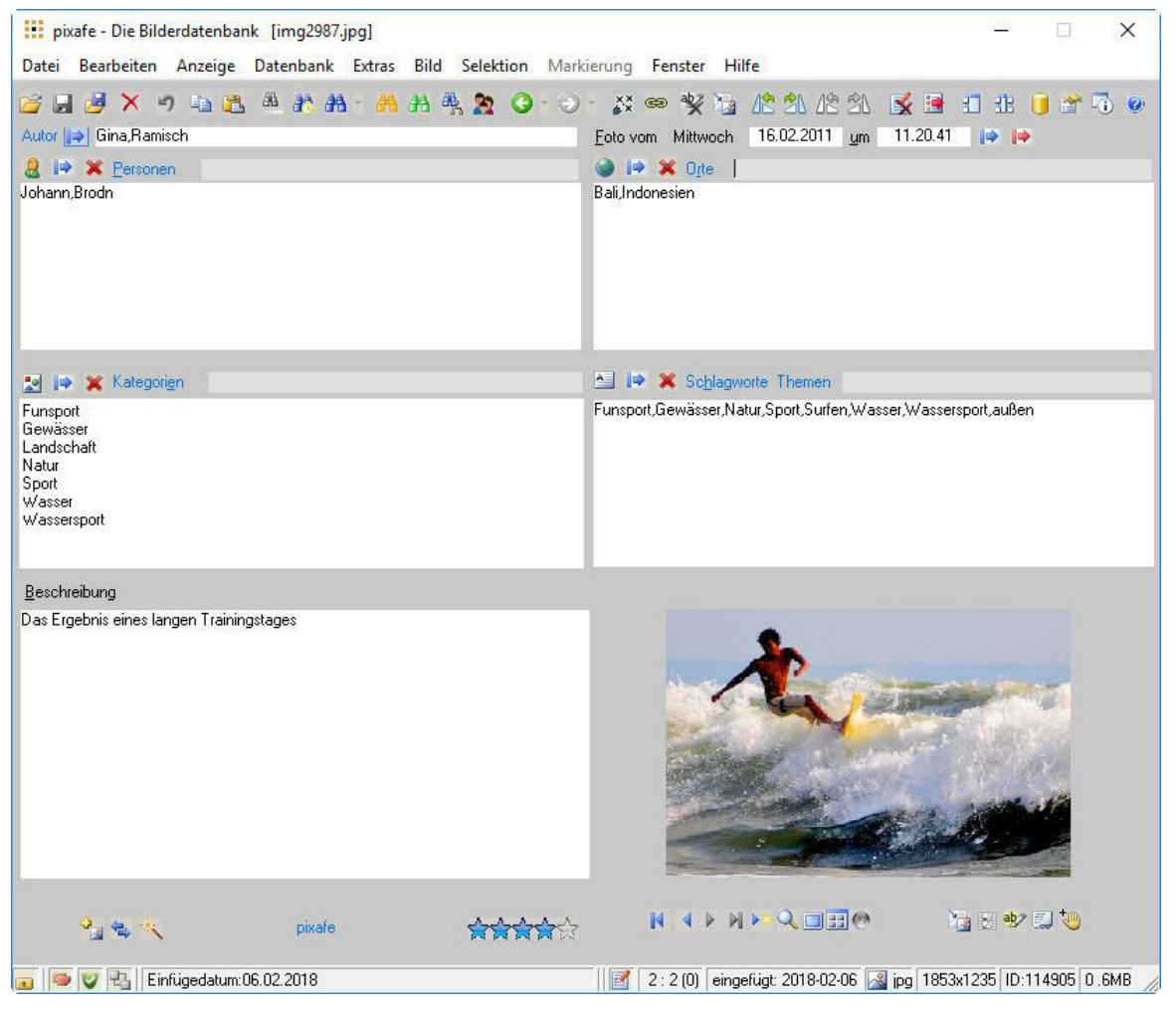

*Abbildung 4 - pixafe Classic*

Die Vorkehrungen in dieser Software, die für Sicherheit der Bilder und Beschreibungsdaten sorgen, tragen dazu bei, dass die Bilder sicher abgelegt werden und eventuell auftretende Programmfehler abgefangen werden. Im einzelnen sind dies:

- Verschieben gelöschter Bilder in einen Papierkorb (Löschverzeichnis)
- Bearbeiten von Bildern in einem separaten Arbeitsverzeichnis
- Absicherung der Datenbankoperationen durch Transaktionen
- Verwalten der Originalbilder in einem normalen Ordner auf der Festplatte. Somit ist gewährleistet, dass notfalls auch ohne Datenbank auf die Bilder zugegriffen werden kann.
- Vermeiden des versehentlichen Änderns der Bilder im Archivverzeichnis durch das Entfernen der Dateiextension und der Vergabe des Schreibschutzes auf archivierte Dateien
- Zusicherung der Datenintegrität durch ein entsprechendes Datenmodell
- Protokollieren aller Programmschritte zur Diagnose

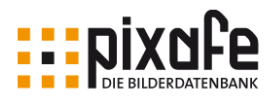

# 3.3 Import und Indizierung

Das Einfügen einzelner Bilder mittels Drag and Drop oder durch Angabe eines Ordners muss es vorsehen, direkt beim Import schon Verschlagwortungen, Ortsangaben Kategorien, etc. zu vergeben. Der Import von Ordnern sollte optional auch alle Bilder in ggf. vorhandenen Unterordnern in die Datenbank übernehmen. Beim Bildimport müssen sowohl IPTC- als auch die EXIF-Daten eingelesen werden, damit diese ohne manuelle Beschriftung schon zur späteren Suche verwendet werden können. Möchte man eine bereits vorhandene Ordnerstruktur in die Datenbank überführen, ist es sinnvoll, wenn die Datenbank die Ordnernamen und Dateinamen optional als Schlagworte zu den neuen Bildern vergibt. Besonders hilfreich ist die automatische Erkennung von Bildinhalten durch grafische Analyse, so können Schlagworte zu abgebildeten Objekten automatisch vergeben werden.

Nach dem Öffnen eines Digitalbildes aus einem Ordner der Festplatte sind im **pixafe**-System bereits die folgenden Felder gefüllt: Tagesdatum mit ermitteltem Wochentag und Uhrzeit, Kameramarke und Modell, Blitz, Farbe, Fokus, Blende, Belichtungszeit, Brennweite. Die automatisch gefüllten Felder können bei Bedarf manuell abgeändert werden.

# Beschriftung von Bildmengen

Auch wenn die Bilddatenbank bereits beim Import zahlreiche Datenbankfelder zur Bildbeschriftung automatisch befüllen kann, gibt es doch zahlreiche weitere Informationen, die nachträglich befüllt werden müssen. Wie bereits ausgeführt helfen gute systematische Schlagworte und Kategorien bei der späteren Recherche in der Bilddatenbank.

Zur Beschriftung gerade von größeren Bildmengen mit Schlagworten, Orten, Kategorien und Personen etc. sollte es ein Werkzeug geben, das diese Übertragung möglichst einfach gestaltet – damit man nicht bei jedem einzelnen Bild die passenden Begriffe auswählen oder eingeben muss. Im besten Fall gibt es die grafische Bildanalyse, die automatisch passende Schlagworte und Kategorien zu den erkannten Objekten vergibt.

Im pixafe System gibt es einerseits die Autotagging Funktion, die mittels Künstlicher Intelligenz den Bildinhalt von Fotos und Videos analysiert und passende Schlagworte und Kategorien vergibt, siehe [\[VAT\].](#page-44-3) Es werden über 500 Objekte erkannt wie beispielsweise verschiedene Tiere, Architekturen und Landschaften komplettiert durch Gesichtserkennung, die nicht nur Gesichter in Bildern findet, sondern auch feststellt, ob Personen lachen, wie alt sie sind oder welches Geschlecht sie haben. Diese Bildanalyse läuft lokal auf den Rechnern der Anwender, sodass keine Bilder in eine Cloud hochgeladen werden müssen.

Möchte man in der Bilddatenbank auch gezielt nach Bildern von bestimmten Personen suchen, so braucht man die Möglichkeit umfangreiche Details zu Personen erfassen zu können. Mit der Genealogiekomponente *pixafe Family* ist es möglich nicht nur das Alter (Geburts- und Sterbedatum) und Geschlecht von Personen zu erfassen, sondern zudem auch die Beziehung zu anderen Personen wie Verwandte, Freunde, Bekannte, siehe [\[VFAM\].](#page-44-2) Außerdem können Ereignisse, Wohn und Ereignis-Orte und Kontaktdaten zu Personen mittels pixafe Family in der Datenbank abgelegt werden, um später mit der Genealogiesuche danach recherchieren zu können.

Es sind dann beispielsweise folgende Bildsuchen möglich:

- Suche Bilder mit Lehrerinnen im Alter zwischen 30 und 40 in den Jahren 1950 1960
- Finde die Bilder mit den heute noch lebenden afrikanischen Vorfahren von Barack Obama
- Zeige Bilder mit allen Kindern der Familie im Alter zwischen 10 und 20
- ...

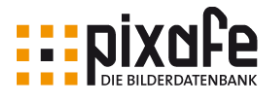

Neben der vollautomatischen Erkennung steht zudem das Beschriftungswerkzeug zur Verfügung. Dieses Werkzeug kann für einzelne Bildmengen konfiguriert werden, um die wichtigsten Begriffe durch Auswahl einer Checkbox übertragen zu können. Des weiteren bietet das Beschriftungswerkzeug eine Funktion bei der Assoziationen zu eingegebenen Begriffen und Personen vorgeschlagen werden. Diese Assoziationen ergeben sich aus der aktuellen Befüllung der Datenbank und helfen dabei, neue Bilder konsistent zu beschriften.

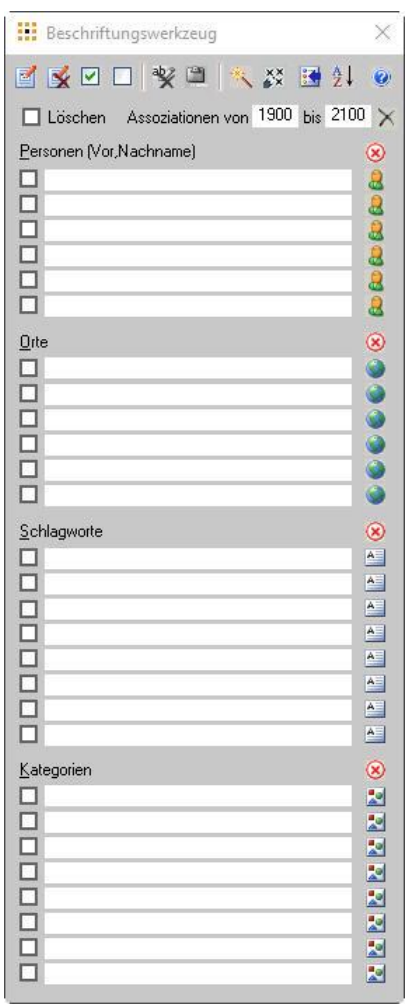

*Abbildung 5 - pixafe Beschriftungswerkzeug*

# **Thesaurus**

Das Datenbanksystem sollte eine Möglichkeit vorsehen, die Begriffe (Ortsangaben, Schlagworte, Kategorien) in Hierarchien oder sogenannten Begriffsbäumen anzuordnen. Die Bäume bieten den Vorteil, dass Oberbegriffe bei der Beschriftung automatisch übernommen werden können und somit eine grobe Suche auf höherer Aggregationsebene frei verfügbar ist. Beispiel: Sie haben einen Ortbaum definiert mit Europa – Deutschland – Bayern – München – Schwabing. Wenn Sie bei einem Bild die Ortsangabe "Schwabing" vergeben, werden die übergeordneten Ortsangaben automatisch gespeichert. Später finden Sie das Bild auch dann, wenn Sie alle Bilder aus Bayern oder Deutschland etc. suchen.

Des weiteren sollte es möglich sein, Synonyme oder alternative Begriffe (z.B. auch in anderen Sprachen) derart vergeben zu können, dass sie automatisch den entsprechenden Bildern zugeordnet werden. Um Rechtschreibfehler zu vermeiden ist es hilfreich, wenn die Thesauruskomponente die Begriffe mit einem

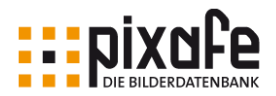

Lexikon abgleicht.

Im pixafe-System werden diese Funktionen vom *pixafe Thesaurus* geboten, einer Programmkomponente, die es erlaubt zahlreiche ausformulierte Begriffsbäume in die eigene Bilddatenbank zu importieren. Es können zudem selbst modellierte Bäume mit wenigen Klicks der Community zur Verfügung gestellt werden. Diese veröffentlichten Begriffsbäume werden nach einer Qualitätskontrolle der Öffentlichkeit kostenlos zugänglich gemacht.

| $\mathcal{O}$                                                                                                    | Selektion der eingelesenen Begriffe<br>Wählen Sie die Begriffe aus, die Sie nach pixafe importieren möchten.<br>Selektierte Begriffe werden anschließend in reiner Textdarstellung zur Prüfung angezeigt.                                                         |                  |                                           |                             | <b>BERICATE AND THE SILDER POWER</b>                                                                           |        |
|----------------------------------------------------------------------------------------------------|----------------------------------------------------------------------------------------------------|------------------|-------------------------------------------|-----------------------------|----------------------------------------------------------------------------------------------------|--------|
| Daten einlesen<br>Denkmal<br>$[+]$<br>Gebäude<br>田<br>Infrastruktur<br>(二)-<br>Hafen<br>Kanal<br>Staud<br><b>Straße</b><br>$T$ Tunne $\times$<br>Innenaufn<br>田。<br>E Stadt<br>由 Bildtyp<br>Freignis<br><b>TFAVORIT</b><br>da.F<br>Generationd | Begriffe selektieren<br>Bahnhof<br>-lugha<br>Neu<br>Verschieben<br>$\Rightarrow$<br>Parkpl <sub>A</sub><br>Sortieren<br>¥<br>Ausschneiden<br>Д<br>Einfügen<br>Löschen<br>Umbenennen<br>E<br>Œ<br>Synonyme<br><b>ABG</b><br>Rechtschreibkontrolle<br>Recherchieren | ٠<br>٠<br>¥<br>٠ | ☑<br>Aktuellen Knoten<br>品<br>Alle Knoten | Alle untergeordneten Knoten | Selektion überprüfen und korrigieren Import Parameter festlegen Simulation des Imports Nach pixafe importieren | ۸<br>v |
| ABC<br>$\mathbf{1}$<br>山                                                                                                    | Unterbegriffe automatisch wählen<br>$\checkmark$                                                                                                    |                  |                                           |                             |                                                                                                    |        |

*Abbildung 6 - pixafe Thesaurus*

Es stehen weit über 100 Begriffsbäume unterschiedlicher Thematik zur Nutzung zur Verfügung. Diese werden laufend ergänzt und bieten somit einen guten Ausgangspunkt für die Modellierung eigener Begriffsbäume.

#### Konzeption einer Bilderdatenbank

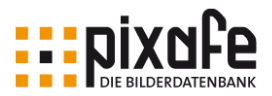

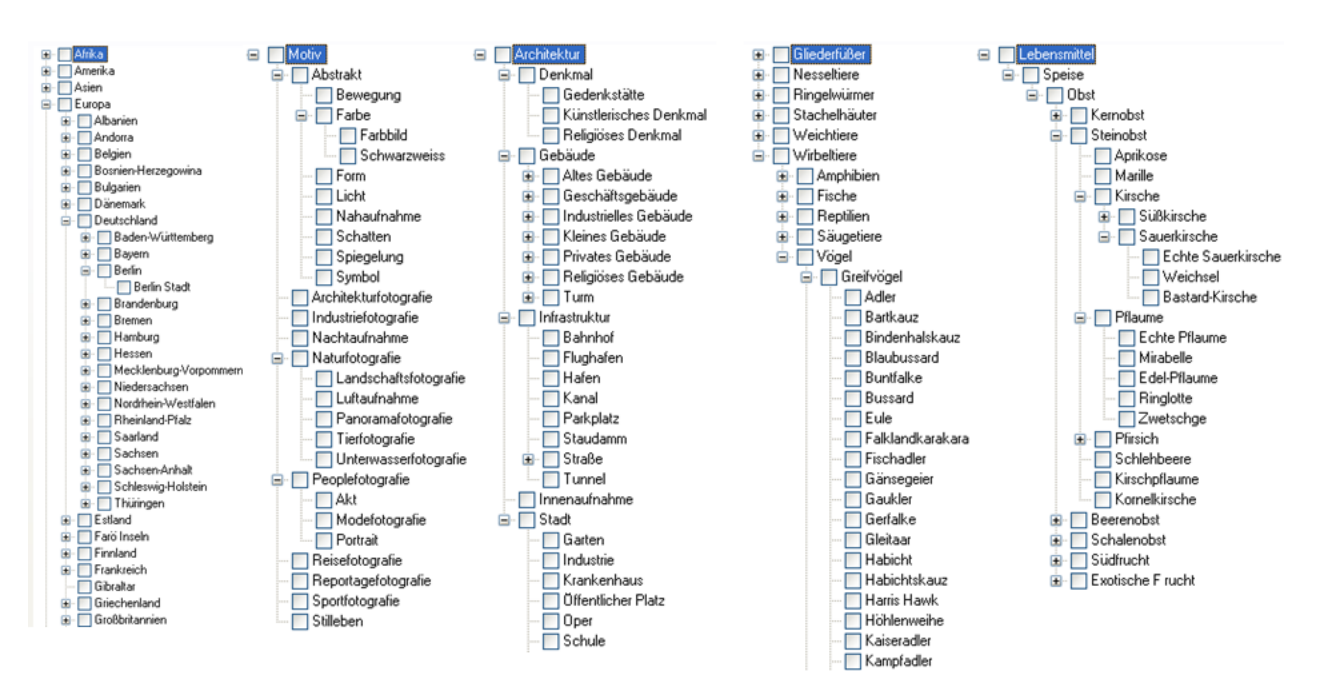

*Abbildung 7 - Vordefinierte Begriffsbäume im Thesaurus*

# 3.4 Export und Weitergabe

Das Datenbanksystem sollte es unterstützen, frei wählbare Bildmengen mitsamt ihrer Beschreibungen von einer Instanz der Datenbank zu einer anderen zu übertragen. So wird es möglich, beispielsweise im Urlaub Bilder auf einem Notebook zu verwalten, um diese später in das zentrale Archiv übertragen zu können. Während die Importmöglichkeiten beim Aufbau des Archivs behilflich sind, dienen Exportfunktionen dazu, die Bilder der Datenbank weiterzugeben. Das Datenbanksystem sollte es darum ermöglichen ausgewählte Bilder mitsamt aller Beschreibungsdaten der Datenbank quasi als digitalen Kontaktabzug zu exportieren.

Dieser Export kann im HTML-Format erstellt werden, damit der Empfänger der Exportdaten auch ohne Datenbank in den Bildern nach den Beschreibungen suchen kann. Für den Export ist es oft nötig, dass die Bilder skaliert werden, also in einer anderen Auflösung als im Original exportiert werden. Durch die Auflösungsänderung wird zum einen ggf. das Datenvolumen verringert (wichtig beim Email-Versand oder bei der Veröffentlichung der Bildgalerie auf der eigenen Webseite) zum anderen kann somit ein Kopierschutz der Originale erreicht werden. Dieser wird weiter verbessert, wenn das Datenbanksystem beim Exportieren zusätzlich noch eine Signatur oder ein Wasserzeichen in die Exportbilder schreibt. Dabei ist es von Vorteil, wenn neben dem Text auch noch die Schriftart, Größe des Schriftzuges und Position im Bild frei vom Anwender gewählt werden kann. Wichtige Anforderung ist auch, dass Beschreibungsdaten automatisch in Form von IPTC-Daten direkt in den exportieren Bildern abgelegt werden können. Dies wird meist von Bildagenturen gefordert.

Neben der Weitergabe in Form von HTML Seiten (Kontaktabzug) gibt es zahlreiche weitere Kanäle, die eine gute Bilddatenbank beliefern können sollte: Hierzu zählen die Weitergabe per Email, in die Cloud, in soziale Netzwerke, auf FTP Server oder ins lokale oder entfernte Dateisystem.

pixafe beliefert all diese Kanäle via pixafe Transfer - eine Programmkomponente, mit der man die markierten Bilder zunächst grafisch formatieren kann (Skalieren, Signieren, Änderung des Farbraumes, Änderung des Bildformats) um sie anschließend (verschlüsselt) in die gewählten Kanäle weitergeben zu können.

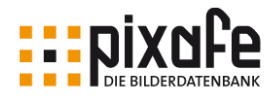

| $\circ$                              |                            | Bestimmen der Bildmenge zum Transfer<br>Wählen Sie die Größe, das Format und zusätzliche Optionen zur Verarbeitung der zu übertragenden<br>Bilder, Schließen Sie einzelne Bilder durch Klick auf die Schaltfläche X vom Transfer aus. |                   |                      | <u> : pixafe</u> |   |
|--------------------------------------|----------------------------|----------------------------------------------------------------------------------------------------|-------------------|----------------------|------------------|---|
| Datenbank<br>Daten                   | Dateisystem                | EMail<br><b>FTP</b><br>Cloud                                                                                                    | Social Media      | <b>Einstellungen</b> |                  | Н |
| Bild                                 |                            |                                                                                                    | Bildeigenschaften |                      |                  |   |
|                                      |                            |                                                                                                    | <b>Bereich</b>    | <b>Name</b>          | Inhalt           | ́ |
|                                      |                            |                                                                                                    | pixafe            | Schlagwort           | Funsport         |   |
|                                      |                            |                                                                                                    | pixafe            | Schlagwort           | Gewässer         |   |
|                                      |                            |                                                                                                    | pixafe            | Schlagwort           | Natur            |   |
|                                      |                            |                                                                                                    | pixafe            | Schlagwort           | Sport            |   |
|                                      |                            |                                                                                                    | pixafe            | Schlagwort           | Surfen           |   |
| Formatierung zum Transfer            |                            | Transfemenge prufen                                                                                                    | pixafe            | Schlagwort           | Wasser           |   |
| mittel<br>Dateigroße<br>$\checkmark$ | Fs wird ein Bild           | pixafe                                                                                                    | Schlagwort        | Wassersport          |                  |   |
| Dateiformat                          | <b>JPG</b><br>$\checkmark$ | übertragen.                                                                                                    | pixafe            | Schlagwort           | außen            |   |
|                                      |                            |                                                                                                    | pixafe            | Kategorie            | Funsport         |   |
| Original<br>Farbraum                 |                            | $\checkmark$                                                                                                    | pixafe            | Kategorie            | Gewässer         |   |
| Optionen                             |                            | pixafe                                                                                                    | Kategorie         | Landschaft           |                  |   |
|                                      | Originaldateinamen         | Verschlüsselung                                                                                                    | pixafe            | Kategorie            | Natur            | v |

*Abbildung 8 - pixafe Transfer*

Die Belieferung der Cloud ist für private Anwender interessant wenn Bilder auf unterschiedlichen Endgeräten synchronisiert werden sollen. Aber auch beim Einsatz im Unternehmen gibt es wichtige Anwendungsfälle in denen der Austausch mit verschiedenen Cloudspeichern sehr hilfreich sein kann. Beispielsweise kann man eine Cloud dazu verwenden, von externen Bildlieferanten beschriftete Bilder zu erhalten, die dann automatisch in einen "Schleusen-Client" übertragen oder direkt über den Webserver in das Firmennetzwerk und die dortige pixafe Installation übernommen werden kann.

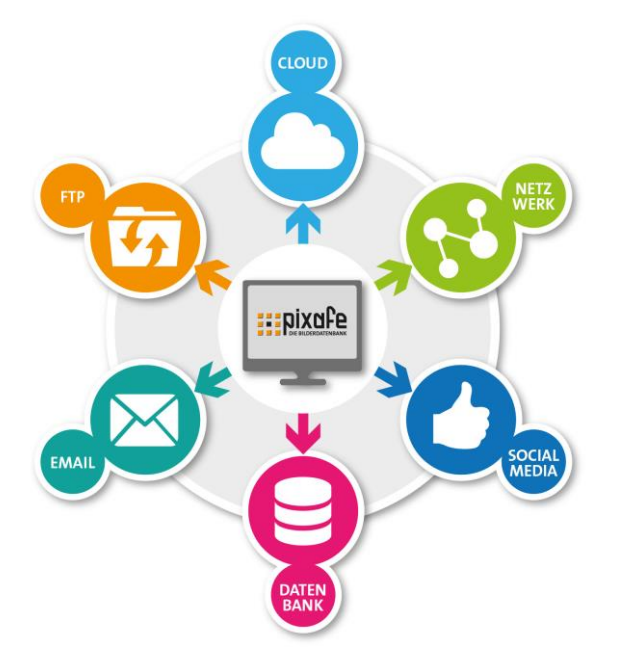

*Abbildung 9 – Die Funktionen von pixafe Transfer*

pixafe Transfer bietet zudem die Möglichkeit, zu markierten Bildern frei definierbare Varianten zu erstellen,

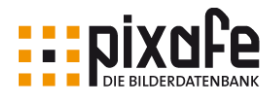

die dann zu speziellen Kategorien / Schlagworten gefunden werden können. Wie bereits in Kapitel [2.1](#page-6-0) [Digitalisierung und Lagerorte](#page-6-0) beschrieben, werden oft unterschiedliche Varianten zu Originalbildern für verschiedene Zwecke benötigt.

# 3.5 Bildsuche

Wichtigster Zweck einer Bilderdatenbank ist, dass Bilder zu eingegebenen Suchkriterien wiedergefunden werden können. Darum ist es besonders wichtig, dass diese Suchkriterien möglichst frei formuliert werden können. Es muss also die Suche nach allen Eingabedaten als einzelne Information und auch als Kombination (mittels logischen Operatoren wie UND, ODER, NICHT, ...) möglich sein.

# Exakte Suchbegriffe vs. Joker

Sofern nach exakten Begriffen gesucht wird, sollten diese mittels automatischer Vervollständigung vorgeschlagen werden (Autovervollständigung) – hier ist die korrekte Groß- und Kleinschreibung der Begriffe relevant. In der Standardsuche in pixafe kann man sich diese Begriffe bei der Eingabe vervollständigen lassen und sie zur Suche kombinieren.

Eine gute Alternative ist die pixafe *Schnellsuche*, bei der man alle Bilder findet, die zum eingegebenen Begriff passen – hierbei die die Groß-Kleinschreibung irrelevant und es gibt die Möglichkeit Jokerzeichen zu verwenden.

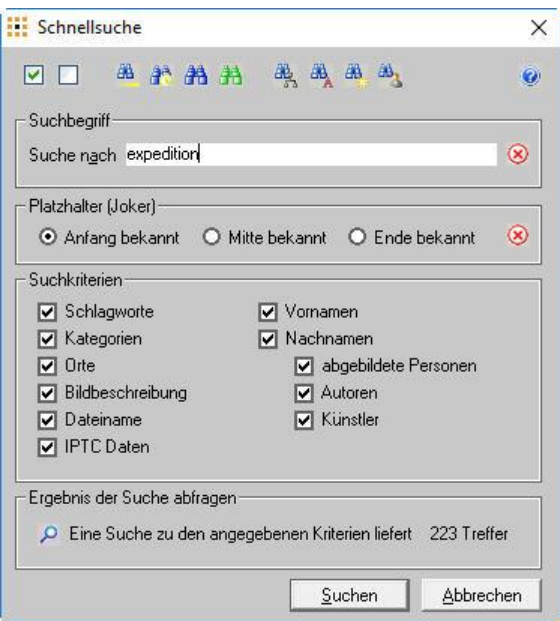

*Abbildung 10 – Schnellsuche*

Bei der Schnellsuche werden alle Bilder gesucht, bei denen der angegebene Begriff in den angegebenen Suchkriterien vorkommt. Dabei ist es egal, ob der Begriff als Schlagwort, Kategorie, Ortsangabe etc. bei der Beschriftung verwendet wurde. Über das Jokerzeichen (%) kann man bei der Angabe des Suchbegriffs nur den Wortanfang, das Wortende oder ein Teil des Begriffes eingaben.

# Unterstützung der Freischützsuche

Die Freischützsuche ist eine Suche, in denen der Anwender blättern – oder in der Datenbank stöbern kann. Hat man *Millenium* eingegeben, wird man sehen, dass die richtige Schreibweise *Millennium* ist.

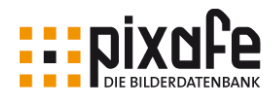

Oder dass es neben der *Brennessel* auch die *Brennnessel* gibt.

Zwanglos findet man, was man gesucht hatte, aber auch, an was man nicht gedacht hat und auf was man nicht gekommen wäre: Register zeigen, was da ist und was nicht da ist (auch das zweite kann hilfreich sein). Sie setzen keine exakte Kenntnis voraus (meistens genügen wenige Buchstaben). Schreibvarianten stehen oft nah beieinander (Rechtschreibreform, z.B. *Bibliografie* neben *Bibliographie*) Es wird sichtbar, dass Singular und Plural sowie andere Flexionsformen existieren. Eingabefehler werden schnell entdeckt. Diese Freischützsuche wird in pixafe in Form von der Baumsuche und der assoziativen Suche unterstützt:

Bei der **Baumsuche** kann der Benutzer beliebige Begriffstypen in beliebiger Reihenfolge aufklappen, um sich die Inhalte der Datenbank zeigen zu lassen. Beispielsweise werden im ersten Schritt alle Kategorien des Systems aufgelistet. Zu einer gewählten Kategorie kann sich der Benutzer anzeigen lassen, an welchen Orten Bilder mit dieser Kategorie aufgenommen wurden und sich folglich in der Datenbank befinden. Einen interessanten Ort kann man dann wiederum um alle Personen erweitern, die auf Bildern aufgenommen wurden, die mit der gewählten Kategorie an dem gewählten Ort aufgenommen wurden.

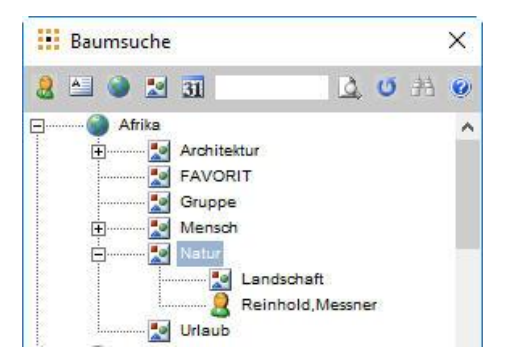

*Abbildung 11 - Baumsuche zum Stöbern in der Datenbank*

Bei der Baumsuche kann der Benutzer den Suchbaum völlig frei aufbauen und beliebig um die Suchbegriffe Person, Schlagwort, Ort, Kategorie und Datum ergänzen, um letztendlich die vorhandenen Bilder anzeigen zu lassen.

Bei der **Assoziativen Suche** kann man sich in pixafe alle Assoziationen zu eingegebenen Begriffen (oder Kombinationen aus Begriffen) auflisten lassen. Mit einem Klick bekommt man angezeigt, welche Orte, Kategorien, Schlagworte und andere Personen zu einer Person auf allen Bildern der Datenbank vergeben wurden. Analog kann man diese Auflistung der Assoziationen zu den übrigen Begriffstypen auflisten und anschließend danach suchen.

|                    | Assoziative Suche                                    |               |                                     |                                      |                          |                |                                       | X         |
|--------------------|------------------------------------------------------|---------------|-------------------------------------|--------------------------------------|--------------------------|----------------|---------------------------------------|-----------|
| $\mathcal{A}$      | Assoziationen von                                    | 1900          | bis 2100 X                          |                                      |                          |                |                                       | $\bullet$ |
| 9<br>$\circledast$ | Michael, Martin                                      | $\circledast$ | Sahara                              | $A_{\overline{a}}$<br>$^{\circledR}$ | <b>Expedition Tenere</b> | $\mathbb{R}^d$ |                                       |           |
|                    |                                                      |               |                                     |                                      |                          |                |                                       |           |
|                    | Alexander, Ramisch<br>Armin, Peiter<br>Gregor, Karch |               | Afrika<br>Sahara<br>Tenere<br>Wüste |                                      | Nissan patrol            |                | Urlaub<br>Gruppe<br>Mensch<br>Familie |           |
|                    |                                                      |               |                                     |                                      |                          |                | 1940-1969                             |           |
|                    |                                                      |               |                                     |                                      |                          |                |                                       |           |

*Abbildung 12 - Assoziative Suche*

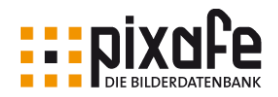

# Suche unbeschrifteter Bilder

Neben der Möglichkeit nach einzelnen oder Kombinationen aus bestimmten Beschriftungselementen<sup>14</sup> suchen zu können, muss ein professionelles Datenbanksystem auch die Möglichkeit bieten, nach Bildern zu suchen, die schlecht oder noch gar nicht beschriftet wurden.

Im pixafe System gibt es dazu einmal die grafische Suche, bei der über Diagramme verdeutlicht wird, zu welchen Bildern keine oder wenige Kategorien, Orte, Schlagworte oder Personen erfasst wurden. Daneben gibt es frei definierbare Abfragen (siehe Individuelle Suchen und Reports), mit denen man leicht unbeschriftete Bilder findet.

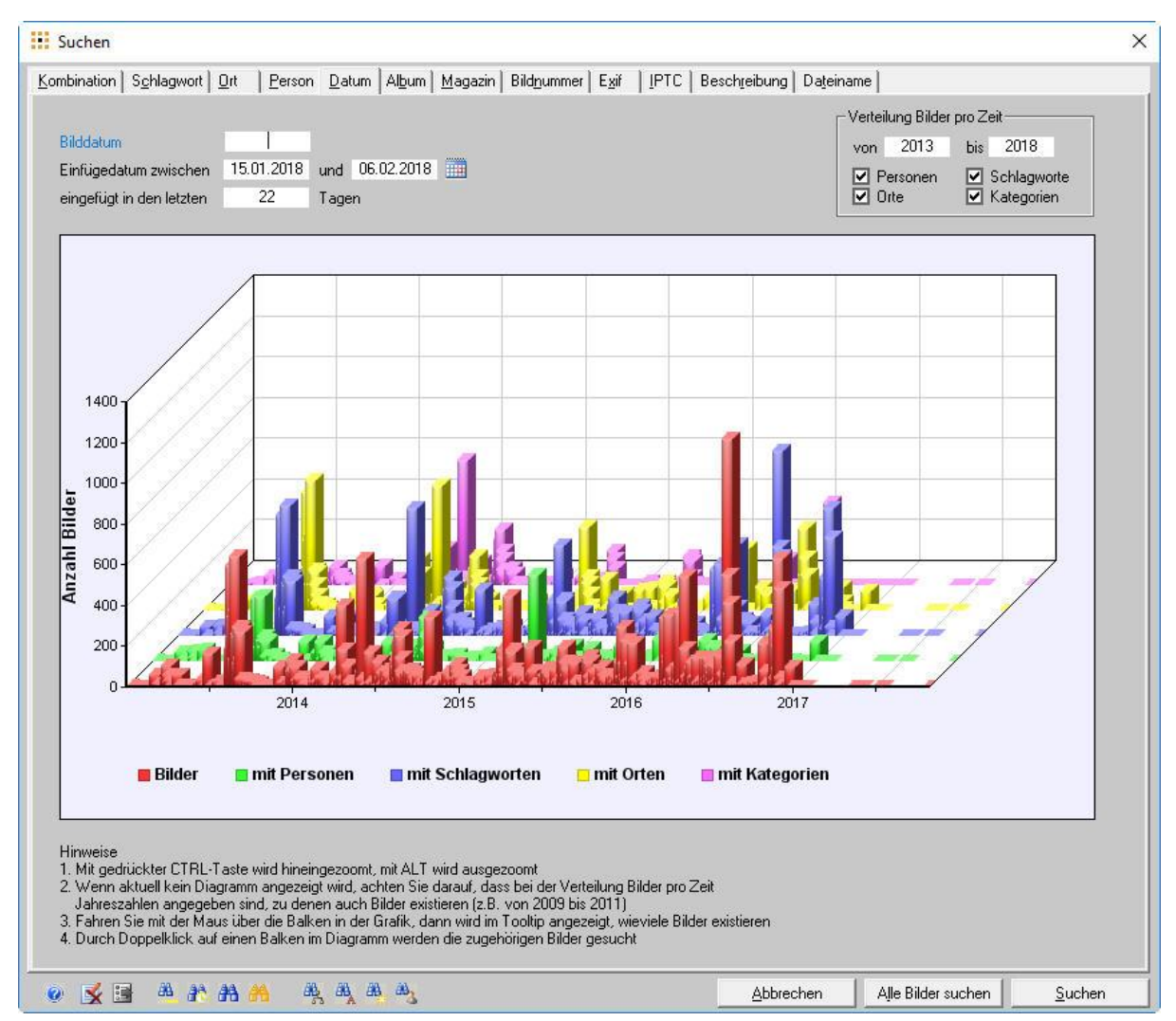

*Abbildung 13 - Grafische Suche nach unbeschrifteten Bildern*

# Einfache Suche ähnlicher Bilder

l

In pixafe gibt es neben der gezielten Suche von Bildern auch die Möglichkeit zu gefundenen Bildern ähnliche Bilder zu finden. Diese Technik wird in pixafe *Nachselektion* genannt. Sobald ein Bild als Such-

<sup>14</sup> Personen, Orte, Schlagworte, Kategorien, IPTC Daten, EXIF Daten, Bildformat und Dimension, ...

Konzeption einer Bilderdatenbank

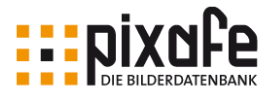

ergebnis angezeigt wird, kann man alle weiteren Bilder in der Datenbank finden, die mit denselben Personen, oder denselben Schlagworten, oder denselben Orten oder vom selben Autor, oder im gleichen Datumsbereich oder einer Kombination daraus in der Datenbank vorliegen.

# Dublettensuche

Neben der Suche von Bildern zu geforderten Bildbeschreibungen ist es auch hilfreich, wenn das Datenbanksystem die Funktion anbietet, zu einem Bild Dubletten zu finden, also versehentlich im Archiv doppelt eingefügte Bilder aufzuspüren. In pixafe werden Dubletten direkt beim Einfügen erkannt und entsprechend markiert. Es besteht zudem die Möglichkeit alle Dubletten in der Datenbank oder alle Dubletten in einer frei gewählten Bildmenge aufspüren zu lassen, um diese zu entfernen.

# Genealogiesuche und pixafe Family

Zur Erfassung von Detaildaten zu Personen und deren Beziehungen untereinander, sowie zur Eingabe von Wohn- und Ereignisorten steht in pixafe die Programmkomponente pixafe Family zur Verfügung.

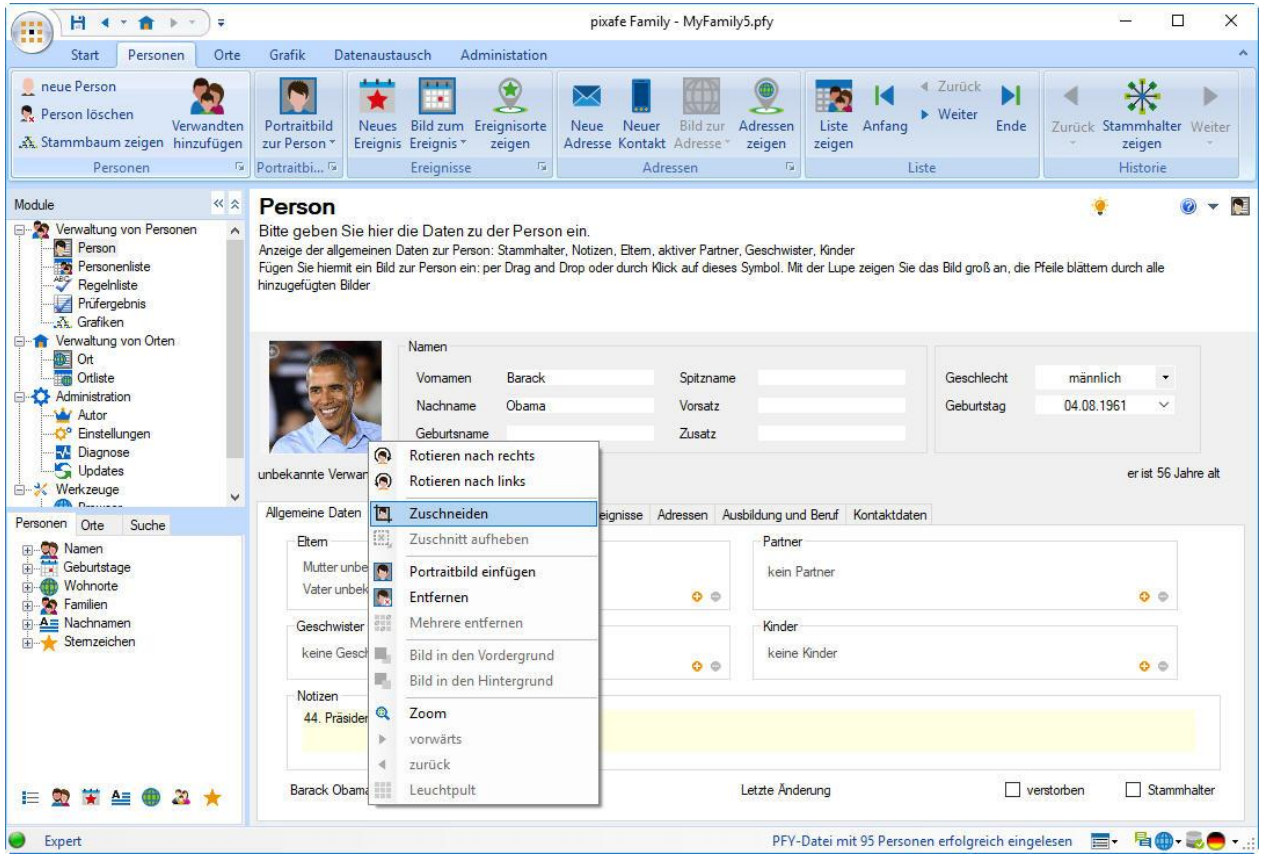

*Abbildung 14 - pixafe Family*

Dieses vollwertige Genealogieprogramm bietet die Möglichkeit neue Personen zu erfassen und diese detailliert zu beschreiben. Alternativ können GEDCOM Dateien importiert werden, die mit anderen Genealogieprogrammen erstellt wurden. Die Detaildaten werden ganz einfach in die Bilddatenbank übertragen, um mit der Genealogiesuche zu Recherchen zu nutzen. Im einfachsten Fall kann man sich die in der Datenbank bereits als abgebildete Personennamen nach pixafe Family importieren, um diese mit zusätzlichen Details anzureichern. Dabei wird das Geschlecht der jeweiligen Person aus dem Vornamen abgeleitet, weitere Daten können eingegeben werden – müssen aber nicht.

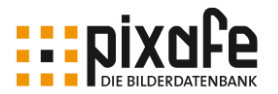

Genauso wie man Personennamen um Zusatzinformationen anreichern kann, kann man das auch für Ortsangaben tun, die bereits in der Datenbank erfasst wurden. Mittels Geocodierung und Reverse Geocodierung können die Geopositionen erfasst und mit Google Maps verifiziert werden. Danach sind Umkreissuchen möglich, die alle Bilder in einem frei wählbaren Umkreis zu einer gegebenen Ortsangabe findet und diese auf der Karte anzeigt:

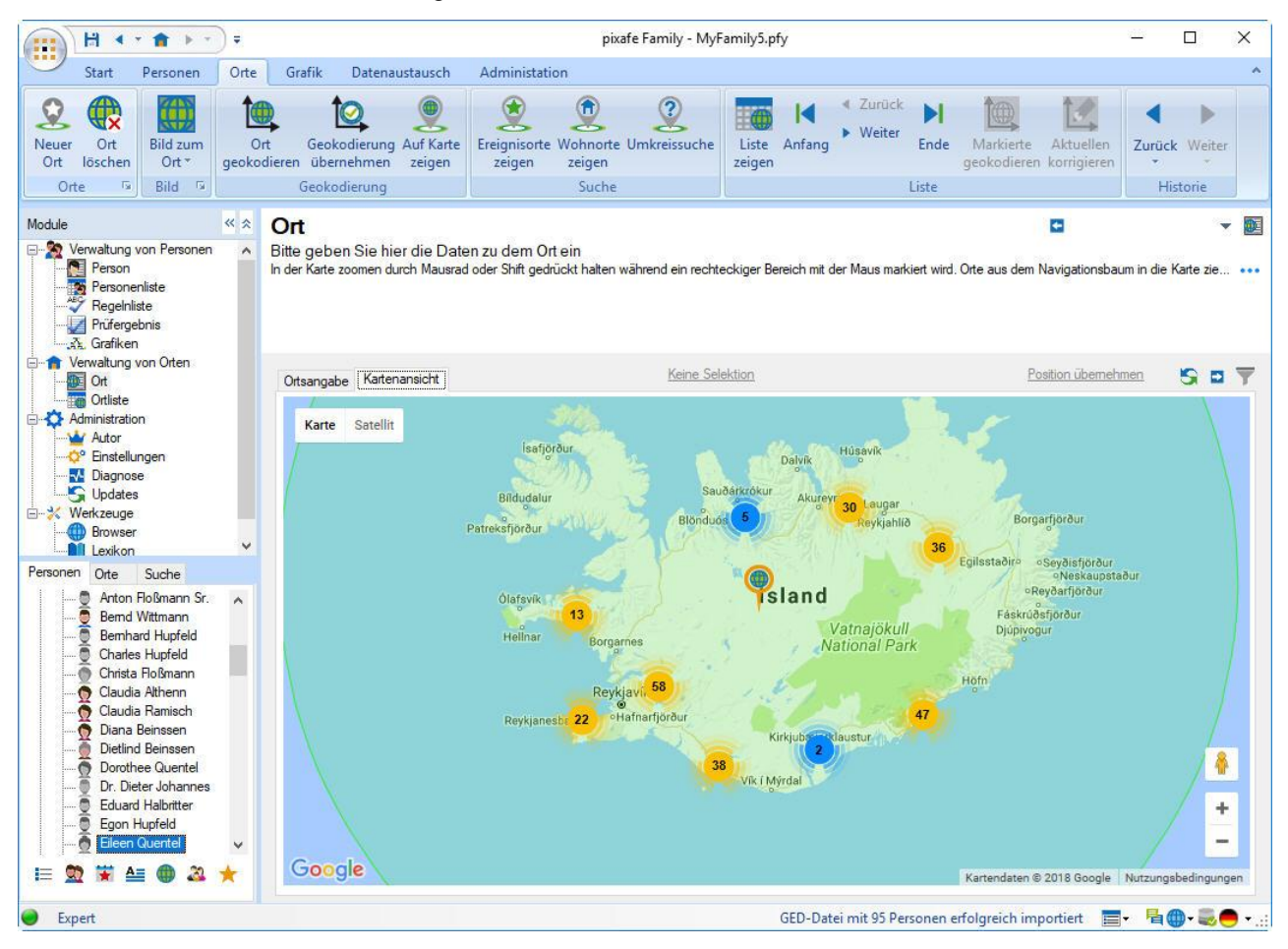

*Abbildung 15 - Anzeige der Bilder im Umkreis*

Durch Hinein-Zoomen erhält man die Vorschaubilder an der gewählten Kartenposition, mit Klick auf das Bild wird ein größeres Vorschaubild angezeigt und über eine spezielle Schaltfläche erfolgt die Anzeige des Bildes direkt in pixafe Classic, wo man sich dann mittels Nachselektion ähnliche Bilder im Bezug ansehen kann (z.B. am selben Tag, zu denselben Kategorien etc.)

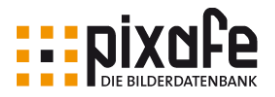

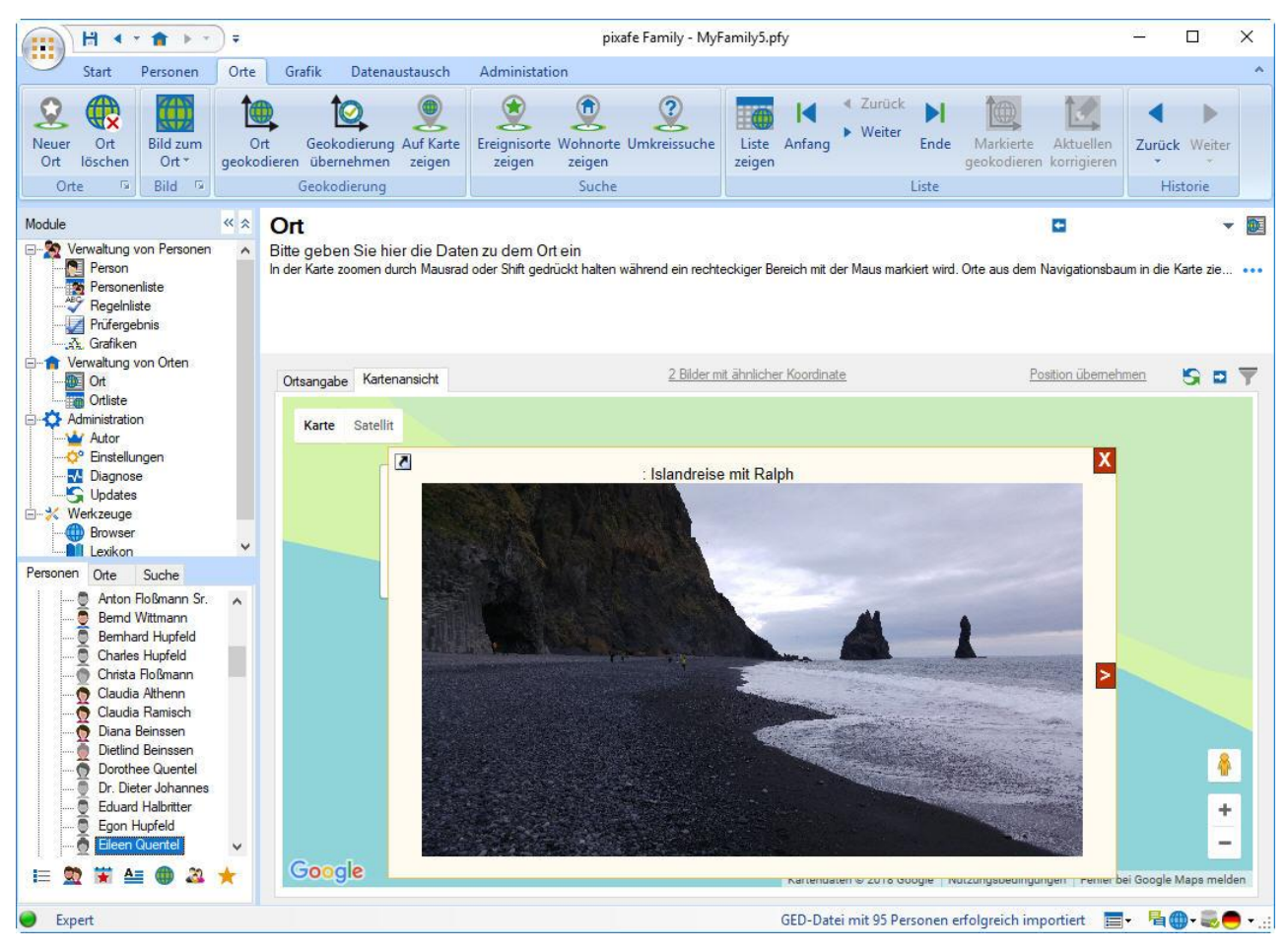

*Abbildung 16 - Detailansicht Bilder im Umkreis*

Die in pixafe Family erfassten Detaildaten zu Personen und Orten können ganz einfach mit der Datenbank synchronisiert werden. Danach bietet die Genealogiesuche die Möglichkeit zu Personendetails zu suchen. Wichtig ist dabei die Möglichkeit des Drill-Down, also die Ergänzung der vorhandenen Daten bei der Suche wie bei der Baumsuche, siehe Abbildung 17 – Genealogiesuche.

Im Dialog kann oben der Stammhalter angegeben werden, also der Name der Person, in dessen Kontext in Beziehung stehende Personen bestimmt werden, zu denen dann Reports angezeigt oder Bilder und Videos gesucht werden. In dem Bereich Reports kann man textuelle Ausgaben zum gewählten Stammhalter auflisten lassen. Damit kann überprüft werden, ob die in pixafe Family erfassten Daten korrekt sind und auch korrekt in die Datenbank exportiert wurden. Im Bereich Suche von Bilder / Videos definiert man die Suche von Bildern und Videos mit den Personen, die in der ausgewählten Weise mit dem Stammhalter in Beziehung stehen. Um die Suchergebnisse gezielt auf die gewünschten Bilder zu beschränken, kann man in dem Bereich Zusatzkriterien weitere Personen, Schlagworte, Orte, Kategorien und Datumsangaben angeben.

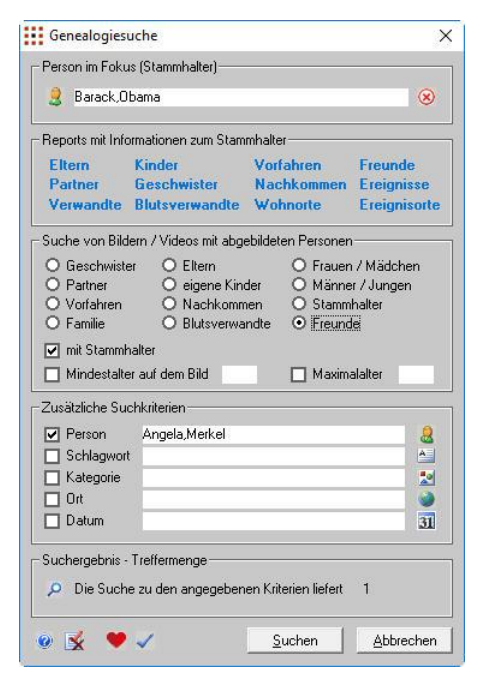

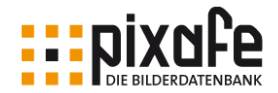

# Individuelle Suche und Reports

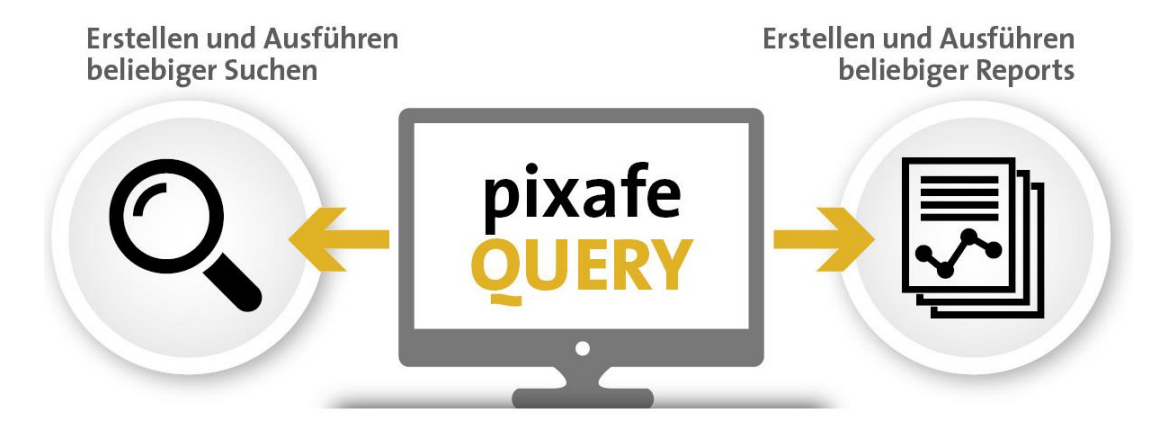

*Abbildung 18 - Übersicht pixafe Query*

Sehr wichtig ist auch die Möglichkeit, die bestehenden Suchabfragen des Datenbanksystems durch eigene individuelle Abfragen und Reports erweitern zu können. Dazu bietet pixafe mit der Programmkomponente pixafe Query eine Art Entwicklungsumgebung, mit der man vordefinierte Abfragen aus der Community laden und an die eigenen Bedürfnisse anpassen kann.

Mit der Kenntnis des Datenmodells lassen sich so alle beliebigen Abfragen erstellen.

| Daten einlesen           | Abfrage                    | Ausführen                                                                                                    |                                                   |                     | $\mathbf{e}_{\mathbf{q}}$<br>32% | $\infty$<br><b>EB</b> |  |
|--------------------------|----------------------------|----------------------------------------------------------------------------------------------------|---------------------------------------------------|---------------------|----------------------------------|-----------------------|--|
|                          | Lokale Datei einlesen      |                                                                                                    |                                                   |                     |                                  |                       |  |
| • Daten vom Server laden |                            |                                                                                                    |                                                   |                     |                                  |                       |  |
|                          |                            | Verfügbare Definitionsdateien: 13                                                                                                    |                                                   |                     |                                  | 艁                     |  |
| Beschreibung             |                            |                                                                                                    | Attribute                                         | Autor               | Abfragen                         | Datum                 |  |
|                          | Tagen ab diesen Startdatum | Sucht alle Bilder ab Startdatum und der angegebenen Zahl von                                                                                                    |                                                   | Rico Sinnig         | п                                | 18 03 2012            |  |
|                          |                            | Report über eingefügte Bildmengen. Der betrachtete Zeitraum kann<br>über Parameter angegeben werden                                                                                                    | inserted                                          | pixafe              | 5                                | 27.01.2012            |  |
| oder Nachnamen           |                            | Report der Personen mit Anzahl deren Bilder zum angegebenen Vor-                                                                                                    | name vomame<br>idpers id idbild                   | pixafe              | $\overline{2}$                   | 14 04 2012            |  |
|                          |                            | Übersicht über Kameramarken und deren Bilder                                                                                                    |                                                   | pixafe              |                                  | 18 02 2012            |  |
| Dateigröße               |                            | Sucht Bilder, Sonderformate innerhalb der Datenbank, die eine<br>bestimmte Dateigröße überschreiten. Ausgabe als Liste mit Bild-ID und                                                                                                    | Bilddaten ah einer<br>best. Dateigröße in<br>Byte | M. Schulte          | 3                                | 07 03 2012            |  |
|                          |                            | Es wurden Originale mit der Kategorie Original archiviert diese<br>anschliessend mit IPTC Daten exportiert und mit der Kategorie                                                                                                    | id login idbild idwort                            |                     |                                  |                       |  |
|                          |                            |                                                                                                    |                                                   |                     | Beenden                          | Laden                 |  |
|                          |                            | Datenbankabfragen können einfach vom pixafe Server heruntergeladen oder selbst eingegeben und lokal gespeichert werden.<br>Beachten Sie dazu bitte auch die Demofilme auf der pixafe - Webseite und Demofilm zu pixafe Query und das pixafe - Anwenderforum |                                                   |                     |                                  |                       |  |
|                          |                            |                                                                                                    |                                                   | Markierte Bilder: 0 |                                  |                       |  |

*Abbildung 19 - pixafe Query kann kostenlos fertige Abfragen aus dem Internet beziehen* 

Ein besonderer Vorteil an pixafe Query ist, dass man oft benutzte Abfragen mit einem Mausklick in pixafe Classic, der zentralen Programmkomponente integrieren kann. Somit stehen diese *Favoritensuchen* mit einem einzigen Mausklick zur Verfügung. Zusätzlich bietet die Analyse in pixafe Query eine grafische Darstellung der Beziehungen von Begriffen untereinander. Diese kann zur Suche aber auch zur Überprüfung und Korrektur der Konsistenz genutzt werden.

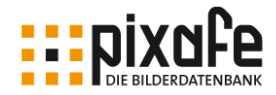

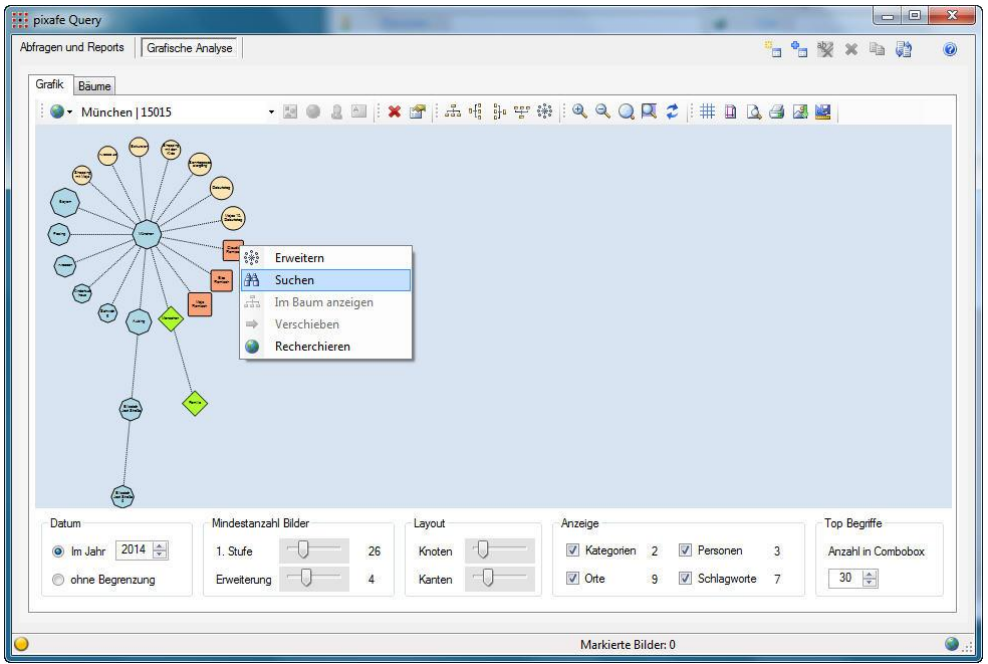

*Abbildung 20 – Grafische Analyse mit pixafe Query*

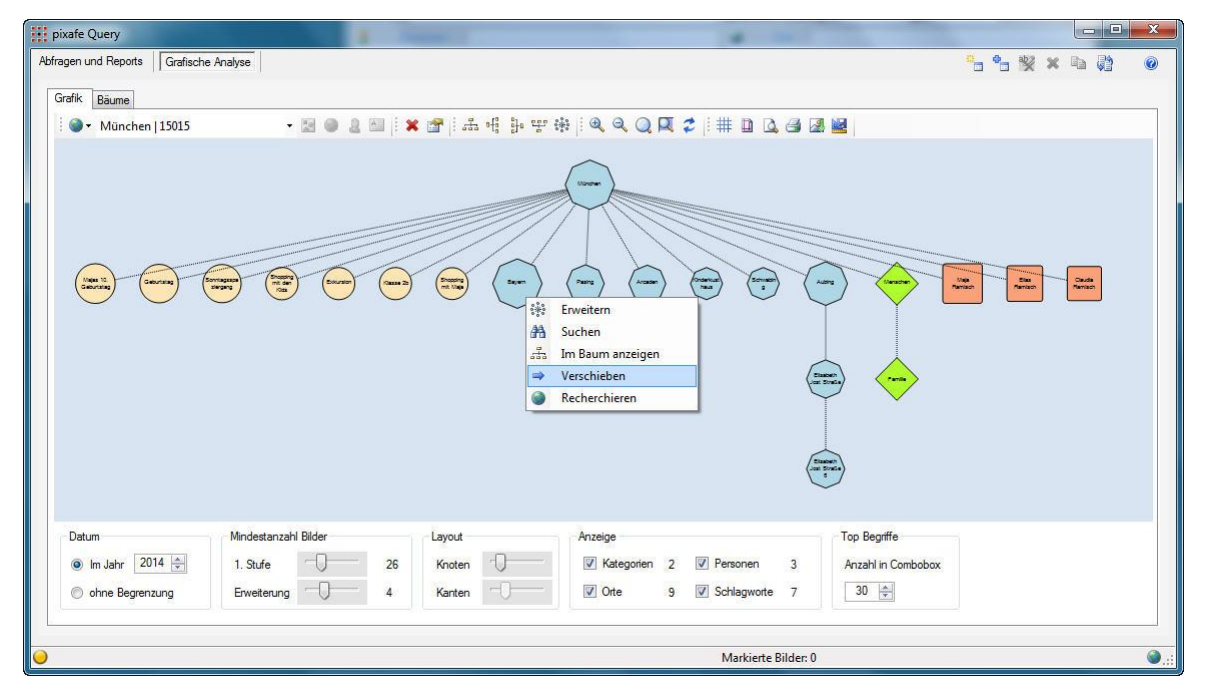

*Abbildung 21 – Änderung der Darstellung der grafischen Analyse*

Über das in pixafe geführte Logbuch kann man jederzeit nachvollziehen, welcher Benutzer welche Bilder importiert, bzw. Änderung an einzelnen Objekten vorgenommen hat.

Im folgenden finden Sie Beispiele für eine individuelle Suchen und Reports, die über pixafe Query einfach geladen werden können.

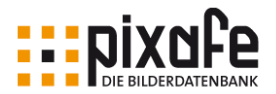

#### Beispiele für Abfragen

- Nicht beschriftete Objekte, bzw. ohne Angabe von Schlagworten, Datum, EXIF-Daten oder Orten. Eine Gruppe sehr hilfreicher Suchabfragen, um gezielt die Beschriftung der verwalteten Objekte zu korrigieren oder zu ergänzen.
- Selbstportraits, also Bilder auf denen ausschließlich der Autor abgebildet ist. Dabei wird nicht einfach nach einer Kategorie wie Portrait gesucht, sondern es werden all diejenigen Bilder gefunden, auf denen der angegebene Autor (Fotograf) identisch ist mit der abgebildeten Person auf dem Bild.
- Portraits, also alle Bilder, auf denen ausschließlich die eine angegebene Person abgebildet ist (optional die nicht mit der Kategorie Portrait beschriftet sind). Mit diesen Suchabfragen finden Sie fehlende Angaben von speziellen Kategorien.
- Gruppenbilder, also Objekte mit mindestens der angegebenen Anzahl abgebildeter Personen.
- Objekte zu einem gegebenen Sonderformat Typ (Film, Audio, Dokument, Grafik)
- Objekten bei denen ein Schlagwort enthalten ist, ein zweites aber nicht
- Objekte zur technischen Identifikationsnummer bzw. zu Nummernkreisen
- Objekte zu einer gegebenen Kategorie die gleichzeitig nicht mit einem gegebenen Schlagwort beschriftet sind.
- Bilder auf denen eine angegebene Person abgebildet ist, bei denen aber ein angegebenes Schlagwort nicht vergeben wurde.
- Alle Bilder, die zuletzt von Benutzer X eingefügt oder geändert wurden

#### Beispiele für Reports

- Übersicht über Sonderformatdateien mit Anzahl und Typ
- Anzeige wie viele Bilder mit den jeweiligen Kameras gemacht wurden
- Übersicht der Rechte zu Login bzw. der Rechte aller Benutzer
- Einfüge Datum minutengenau der eingefügten Bilder zu einem gegebenen Zeit-Intervall
- Objekte deren Dateigröße mindestens / höchstens die angegebene Größe ist
- Übersicht der Bildnummern, das Jahr des Einfüge Datums und den Dateinamen der Bilder deren Dateiname mehrfach in der Datenbank vorkommt
- Übersicht aller Autoren der Objekte (Bilder, Filme, Dokumente, Grafiken) in der Datenbank
- Übersicht der Vor- und Nachnamen sowie der Anzahl Bilder aller Personen
- Übersicht des Einfüge- oder Bilddatums und der Anzahl nicht beschrifteter Bilder
- Übersicht der Bilder, die von einem Benutzer über einen bestimmten Zeitraum gelöscht oder verändert wurden

# 3.6 Effiziente Verwaltung

Wie bereits erläutert, soll eine Bilderdatenbank die langfristige Verwaltung unterstützen. Die dabei anfallenden Datenmengen müssen auch bei sehr großen Bildmengen performant verwaltet werden können.

Dazu gehört zum einen die schnelle Speicherung neuer Bilder aber auch das prompte Liefern des Suchergebnisses zu einer Anfrage. Man muss sich bewusst sein, dass der langfristige Einsatz der Bilderdatenbank dazu führen kann, dass hunderttausende Bilder zu verwalten sind. Dieser Umstand lässt

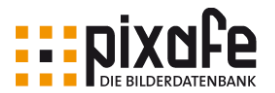

keine andere Alternative zu, als die Wahl eines professionellen Datenbankmanagementsystems. Die bekannten Systeme sind ORACLE, DB2 von IBM, SQL-Server von Microsoft und MYSQL als kostenlose Alternative. Diese Systeme sind seit vielen Jahren in der Industrie zur Verwaltung von Millionen von Datensätzen im Einsatz und entsprechend erprobt.

Neben der effizienten Ablage und Suche von Bildern muss auch die Pflege unterstützt werden. Hierzu zählen Operationen zum Umbenennen von Personen, Schlagworten, Kategorien etc aber auch das Bilden von Synonymen, die zu bereits vorhandenen Begriffen verknüpft werden können vgl. [PPRESSE].

# 3.7 Stapelverarbeitung

Besonders wichtig zur Verarbeitung großer Bildmengen ist die Stapelverarbeitung, also die Abarbeitung gewisser Arbeitsschritte ohne interaktives Zutun des Benutzers. Wichtige Arbeitsschritte, die auch zeitintensiv sein können, sollten also automatisch ablaufen. Hierzu zählen beispielsweise die folgenden Operationen:

- Importieren von Bildmengen
- Rotieren von liegenden Hochformatbildern
- Erstellen von Vorschaubildern (Thumbnails)
- Export mit Auflösungsänderung / Signatur / Formatkonvertierung / Farbraumkonvertierung
- Verschlagwortung von Bildmengen
- Erstellen von Bild-Varianten

# 3.8 Grafikoperationen

Die Bilderdatenbank ist nicht das Werkzeug, um die verwalteten Bilder grafisch zu bearbeiten. Dazu gibt es die bekannten Spezialwerkzeuge wie *Photoshop* von **Adobe** oder ähnliche Produkte. Diese wird kein Grafiker oder Fotograf, der bereits damit arbeitet gegen neue Funktionen in der Bilderdatenbanksoftware eintauschen wollen. Die Datenbank sollte aber die Funktion bieten, das eigene Grafikprogramm automatisch zur Bearbeitung eines in der Datenbank verwalteten Bildes zu starten. Nach der Änderung des Bildinhaltes muss die Datenbank die Möglichkeit vorsehen, die Änderungen in den Bestand zu übernehmen oder zu verwerfen.

Optional aber wünschenswert ist es, dass die Datenbank folgende Operationen anbietet, denn damit kann bei der Pflege des Archivs enorm Zeit gespart werden:

- Verlustfreies Rotieren von querliegenden Hochformatbildern. Hierbei ist besonders wichtig, dass beispielsweise beim Rotieren von Bildern in Formaten mit möglicher Kompression diese ausgeschaltet ist (z.B. JPEG)
- Erstellen von Vorschaubildern in einstellbarer Auflösung.
- Extrahieren von Vorschaubildern aus den verwalteten Originalen.
- Konvertierung eines Bildes in ein anderes Format. Es ist beispielsweise bei der Erstellung von HTML-Webseiten erforderlich, dass TIFF-Dateien in ein Bildformat konvertiert werden, die Browser darstellen können.
- Auslesen der EXIF-Daten und der IPTC-Daten
- Schreiben der EXIF- und IPTC Daten in exportierte Bilder
- Diashow (mit Überblendung) von Ergebnismengen einer Selektion

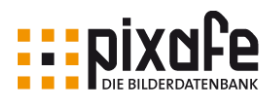

# 3.9 Backup

Unerlässlich für eine Datenbank ist die Unterstützung von Backups. Dabei muss das System sicherstellen, dass inkrementelle Backups möglich sind. Zudem müssen Portionen von Datensätzen zur Auslagerung auf gewählte Backupmedien erstellt werden können. Das im pixafe System vorhandene Programm-Modul pixafe Backup kann interaktiv und im Batch aufgerufen werden und eignet sich somit zur Verwendung in Windows-Aufgaben, die zeitgesteuert automatisiert ausgeführt werden können. Vergleiche dazu auch [\[BACKUP\].](#page-44-7)

# 3.10 Migration

Selbst wenn man bei der Auswahl des Datenbanksystems sehr gewissenhaft und nach Checklisten vorgeht, kann man nicht ausschließen, dass man eines Tages das gewählte System wechseln möchte oder muss. Darum muss die gewählte Datenbank diesen Wechsel vorsehen. Dazu zählen folgende Anforderungen:

- Standardisierte Ablage (im Gegensatz zur proprietären Verwaltung) in einer SQL-Datenbank
- Möglichkeit der Migration dadurch, dass alle Beschreibungsdaten der Bilder in Form von Metadaten exportiert werden (z.B. über IPTC-Felder)

# 3.11 Vernetzung, Webfähigkeit und verteilter Zugriff

Besonders in großen Archiven ist es unerlässlich, dass der Bestand von mehreren Personen gepflegt wird. Dies setzt voraus, dass auf die zentrale Datenbank von verschiedenen Arbeitsplätzen aus gleichzeitig zugegriffen werden kann, sei es, um Bilder einzufügen oder um Bilder zu suchen. Soll die Datenbank als Plattform im Inter- oder Intranet betrieben werden, ist eine dynamische Weboberfläche nötig vgl. [WEBSERV]. Damit kann betriebssystemunabhängig mittels Webbrowser auf die Datenbank zugegriffen werden, ohne Software auf den Clients installieren zu müssen. Der pixafe Webserver bietet eine mehrsprachige Oberfläche auf die pixafe Bilddatenbank, um Bilder zu importieren, zu beschriften und zu veröffentlichen. Es gibt zahlreiche Konfigurationsmöglichkeiten, um den Webserver an die eigenen Anforderungen anzupassen. Der Warenkorb ermöglicht es dem Anwender, Bilder zu markieren und diese später entweder per DVD zu bestellen oder als ZIP Datei herunter zu laden.

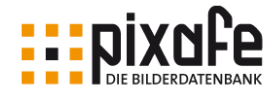

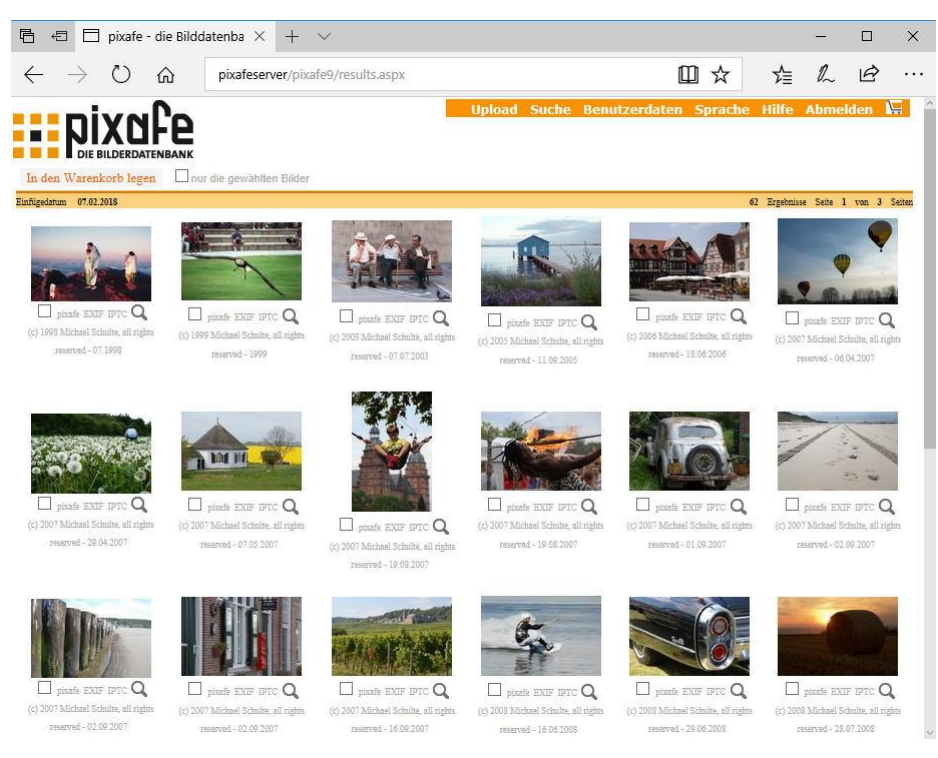

*Abbildung 22 - pixafe Webserver*

Neben dem Zugriff mit dem Webserver, bietet pixafe auch die passende Client Server Infrastruktur für die Pflege des Bildbestandes von unterschiedlichen Arbeitsplätzen. So können Anwender mit pixafe Classic entweder direkt oder mittels Terminal Server auf die zentrale Datenbank zugreifen, siehe dazu auch Abbildung 23 - [Infrastruktur der Enterprise Edition.](#page-39-0)

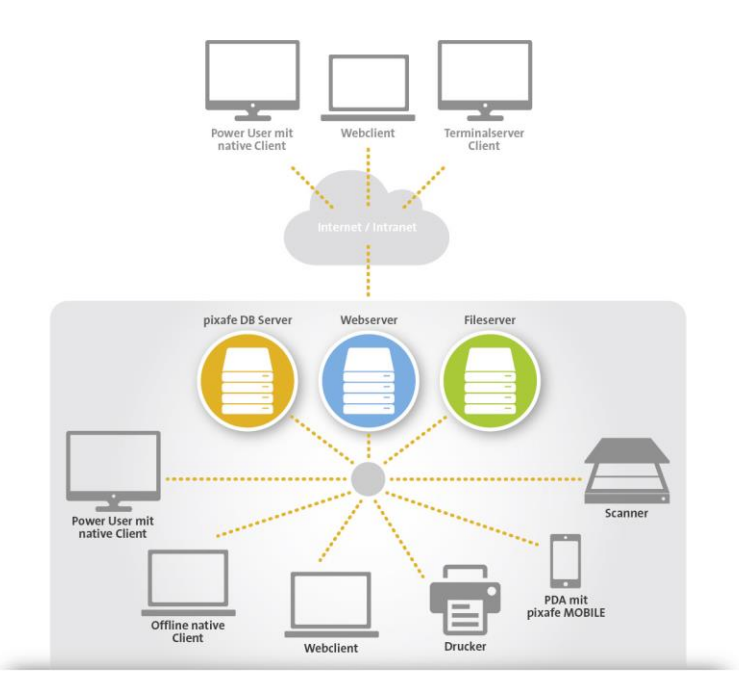

<span id="page-39-0"></span>*Abbildung 23 - Infrastruktur der Enterprise Edition*

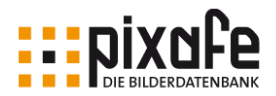

# 3.12 Datenschutz

Mit Einführung der Datenschutzgrundverordnung DSGVO am 25. Mai 2018 müssen Bildverantwortliche nachweisen, dass Bilder gemäß den Vorgaben der darauf abgebildeten Personen genutzt werden. Dies betrifft sowohl die Medien wie auch den Veröffentlichungszeitraum für die die betroffenen Personen ihre Einwilligungen erteilt haben.

Für die Verwaltung dieser bildabhängigen Informationen insbesondere das Vorhalten der erteilten Genehmigung sowie die korrekte Nutzung der Bilder wird ein entsprechendes System benötigt.

Das pixafe System bietet mit dem Datenschutz Dialog seit Version 9.1 eine Lösung für diese Anforderung, vgl. auch [\[DSGVO\]:](#page-44-0)

Ob für den einfachen Fall, bei dem eine Person, auf einem oder mehreren Bildern abgebildet ist oder den komplizierten Fall, bei dem eine Gruppe von Personen mit unterschiedlichen Verwendungszwecken für eine beliebig große Menge von Bildern zuzuordnen ist - mit pixafe hinterlegen Sie schnell die zulässige Verwendung und werten Ihren Bildbestand danach aus.

pixafe nutzt in allen Suchabfragen, beispielsweise Kombinations- oder Baumsuche, die am Bild hinterlegten Nutzungsbeschränkung (aus den im DSGVO-Dialog hinterlegten Informationen werden entsprechende Kategorien erzeugt) – so lässt sich beispielsweise nach Bildern in einem Lehrgang suchen, die für ein gewisses Medium erlaubt sind. Sämtliche Bilder auf denen Personen abgebildet sind, die diesem Medium widersprechen, werden in der Suche ausgesteuert.

Ferner stehen im Reporting-Dialog Reports und Suchabfragen zur Verfügung, mit deren Hilfe häufige Anwendungsfälle bedient werden können. So lassen sich Bilder zu bestimmten Personen oder Urhebern suchen, sowie im Bildbestand gezielt nach fehlenden oder ablaufenden Einverständniserklärung zu suchen um hier die Lücken zu schließen.

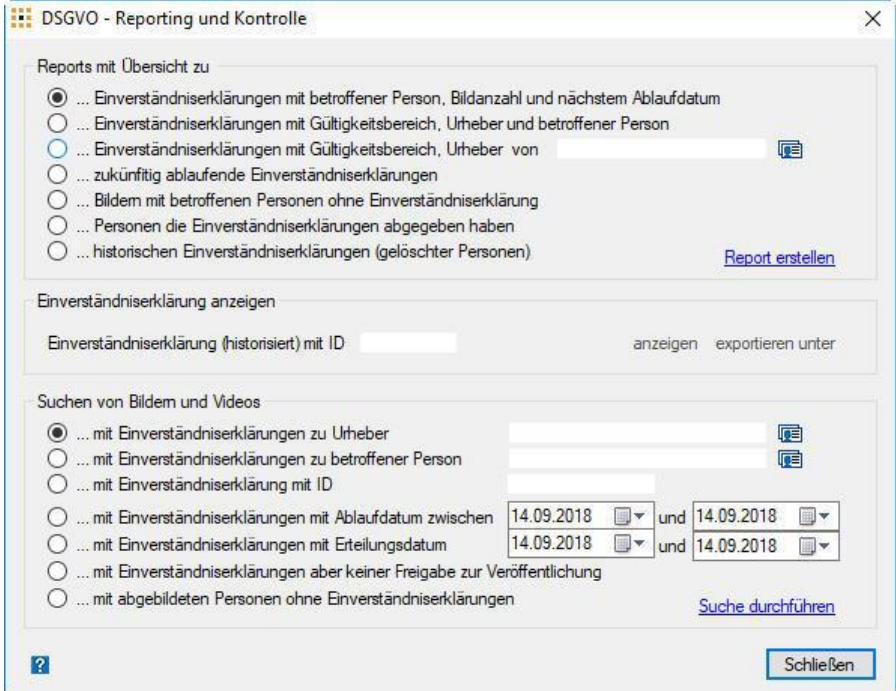

*Abbildung 24 Dialog zur Auswertung der Datenschutz--Vorgaben*

Konzeption einer Bilderdatenbank

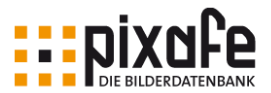

Kurz gefasst lässt sich der Leistungsumfang der pixafe DSGVO Komponente wie folgt zusammenfassen:

- Erfassung von Einverständniserklärungen und damit Festlegung, für welche Einsatzgebiete Bilder in welchem Zeitraum (intern oder extern) öffentlich genutzt werden dürfen.
- Archivierung der von den betroffenen (abgebildeten) Personen unterschriebenen Einverständniserklärungen (PDF Dateien) und Verknüpfung mit den zugehörigen Bildern.
- Klassifizierung von Personen als DSGVO-relevant oder DSGVO-irrelevant pro Bild (für nicht erkennbare oder prominente Personen - für diese ist keine explizite Einwilligung zur Veröffentlichung für dieses Bild erforderlich).
- Ermittlung des effektiven Einverständnisses zur Nutzung von Bildern mit unterschiedlichen Einwilligungen gemeinsam abgebildeter Personen.
- Suchen von Bilder für ein bestimmtes Einsatzgebiete bzw. Medium zur Veröffentlichung (anhand automatisch angelegter Datenschutzkategorien mittels Suchfunktion).
- Nachweis (beispielsweise für Prüfungen) der Einwilligungen für veröffentlichte Bilder zum genutzten Einsatzgebiet im betreffenden Zeitraum.
- Finden von Bildern mit fehlenden Einverständniserklärungen oder deren Einverständniserklärungen in naher Zukunft ablaufen werden und somit verlängert werden müssen.

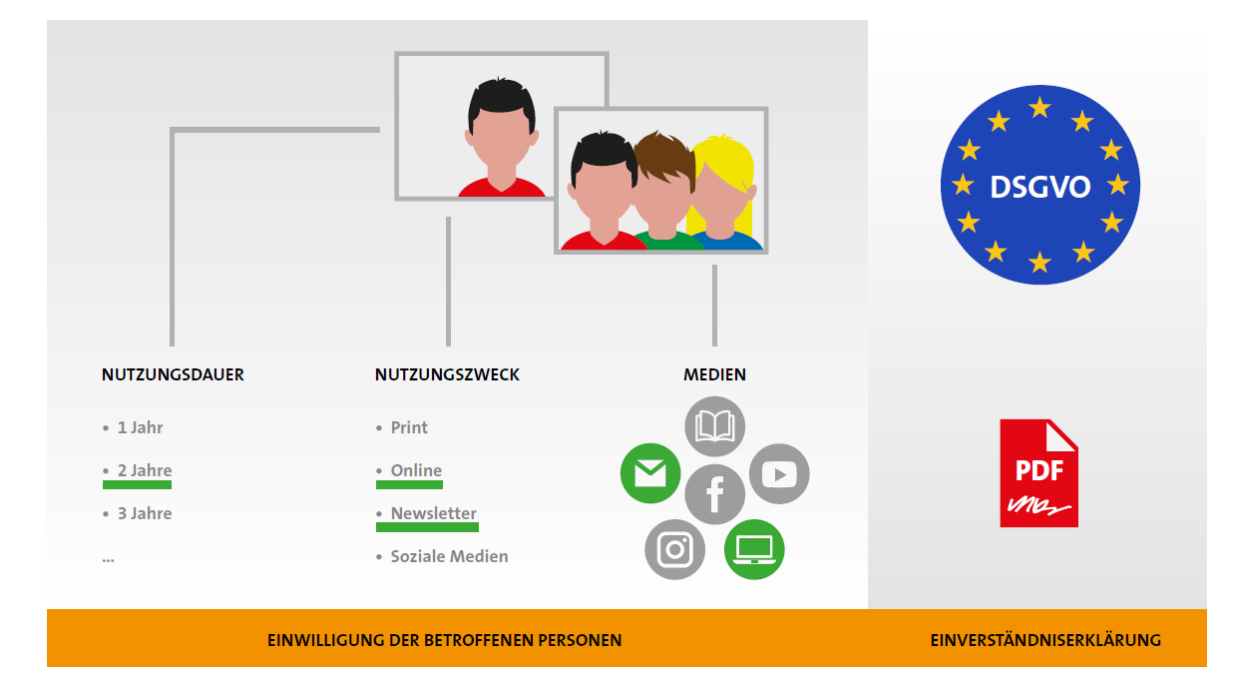

*Abbildung 25 - Leistung des pixafe Datenschutz-Dialogs*

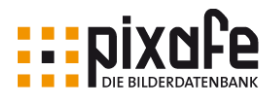

# 4 Fazit

Die geforderten Anforderungen an ein professionelles Bilddatenbanksystem werden alle samt vom pixafe System erfüllt. Die wichtigsten Argumente für pixafe sind:

- Solides Fundament IBM DB2 das zugrundeliegende Datenbankmanagementsystem erlaubt den standardisierten Zugriff mittels Abfragesprache SQL und bietet höchste Performanz, Sicherheit und sieht die einfache Möglichkeit eines späteren Wechsels in ein anderes Archivierungs-System vor. Siehe auch [\[EXP\]](#page-44-8)
- Große Flexibilität bei der Verwaltung von Bildern, Dokumenten, Filmen und Grafiken es können beliebige Dateien verwaltet werden – da vom Anwender mittels Sonderformaten beliebige Dateitypen definiert und hierzu Editoren konfiguriert werden können.
- Höchste Flexibilität bei der Recherche bereits die in pixafe integrierten Suchmöglichkeiten sind sehr vielfältig und flexibel sowie sehr extrem schnell in der Ausführung, unabhängig von der Anzahl der in der Datenbank verwalteten Bilder (Objekte). Über pixafe Query kann man diese Suchmöglichkeiten beliebig erweitern und somit alle denkbaren Abfragen und Reports individuell erstellen. Zahlreiche vordefinierte Abfragen und Reports stehen über die in pixafe Query integrierte Community Abfragen zur Verfügung.
- Sehr gute Unterstützung bei der Beschriftung von großen Bildmengen durch Künstliche Intelligenz werden Bilder und Videos analysiert und es werden automatisch Schlagworte und Kategorien zu den erkannten Objekten vergeben siehe dazu auch das Produktvideo auf YouTube [\[VAT\].](#page-44-3) Es können beliebige Detaildaten zu Personen erfasst werden, die zur späteren Recherche genutzt werden können. Mit dem integrierten Genealogieprogramm pixafe Family erfassen Sie ganz einfach Personendetails, Beziehungen zu Verwandten, Freunden und Bekannten zudem können Ereignisse und Wohn- und Ereignisorte erfasst werden. Siehe dazu auch das Produktvideo auf YouTube [\[VFAM\].](#page-44-2)
- Sehr gute Unterstützung für Archivare bei der Einhaltung der Anforderungen der Europäischen Datenschutz-Grundverordnung (**[**[DSGVO\]\)](#page-44-0). Dabei geht es einerseits um Komfort bei der Suche der passenden Bilder und Videos, die für ein gewünschtes Einsatzgebiet verwendet werden dürfen. Andererseits bietet pixafe mit der Komponente pixafe DSGVO die Grundlage für die rechtliche Absicherung im Falle von Prüfungen, denn in diesem Fall hat man die an den Bildern hinterlegten Einverständniserklärungen schnell zur Hand. Siehe dazu auch [\[DSGVO\].](#page-44-0)
- Mit dem Thesaurus lassen sich sehr einfach Begriffsbäume erstellen und aus vordefinierten Begriffen kombinieren. Das Beschriftungswerkzeug hilft bei der schnellen und einfachen Beschriftung von großen Bildmengen. Die Technik der Assoziationen hilft bei der konsistenten Vergabe von geeigneten Begriffen. Die Technik der Gruppierung und die Definition von Varianten helfen zudem bei der Wahrung der Konsistenz.
- Einfache Weitergabe mit pixafe Transfer egal, ob Sie Bilder in soziale Netzwerke *posten* oder über Cloudspeicher, FTP-Server oder Email austauschen möchten, die Weitergabe erfolgt einfach und zeitsparend, da bereits vorliegende Bildbeschreibungen nach belieben mit den Bildern weitergegeben werden können.
- Datenbankzugriff per native Client und per Browser während Power-User eher den native Client zur Massenverarbeitung nutzen, eignet sich der Webzugang für Personen, die nur gelegentlich in der Datenbank recherchieren.
- Gleiche Verwendung als Einplatzsystem für Privatanwender wie als Client-Server System im Unternehmensnetzwerk – aus Benutzersicht bietet sich in beiden Ausbaustufen dieselbe Oberfläche.

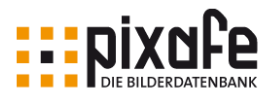

• Weitere Gründe für pixafe finden Sie im Internet unter [http://www.pixafe.com/funktionen13/10](http://www.pixafe.com/funktionen13/10-gruende.html) [gruende.html.](http://www.pixafe.com/funktionen13/10-gruende.html) Lesen Sie außerdem die Kundenstimmen und Pressestimmen sowie die erfolgreichen Erfahrungsberichte unter <http://www.pixafe.com/referenzen/kundenstimmen.html> und [\[MVHS\],](#page-44-5) [\[SHB\],](#page-44-4) [\[NGO\],](#page-44-6) [\[VPIX\]](#page-44-1)

Haben Sie noch Fragen? Dann lassen Sie sich das System in einer kostenlosen Online-Session zeigen. Schreiben Sie einfach eine Email an *info@pixafe.com* – wir vereinbaren einen Termin für Sie.

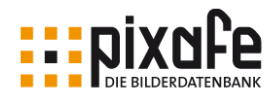

# 5 Referenzen

<span id="page-44-9"></span><span id="page-44-8"></span><span id="page-44-7"></span><span id="page-44-6"></span><span id="page-44-5"></span><span id="page-44-4"></span><span id="page-44-3"></span><span id="page-44-2"></span><span id="page-44-1"></span><span id="page-44-0"></span>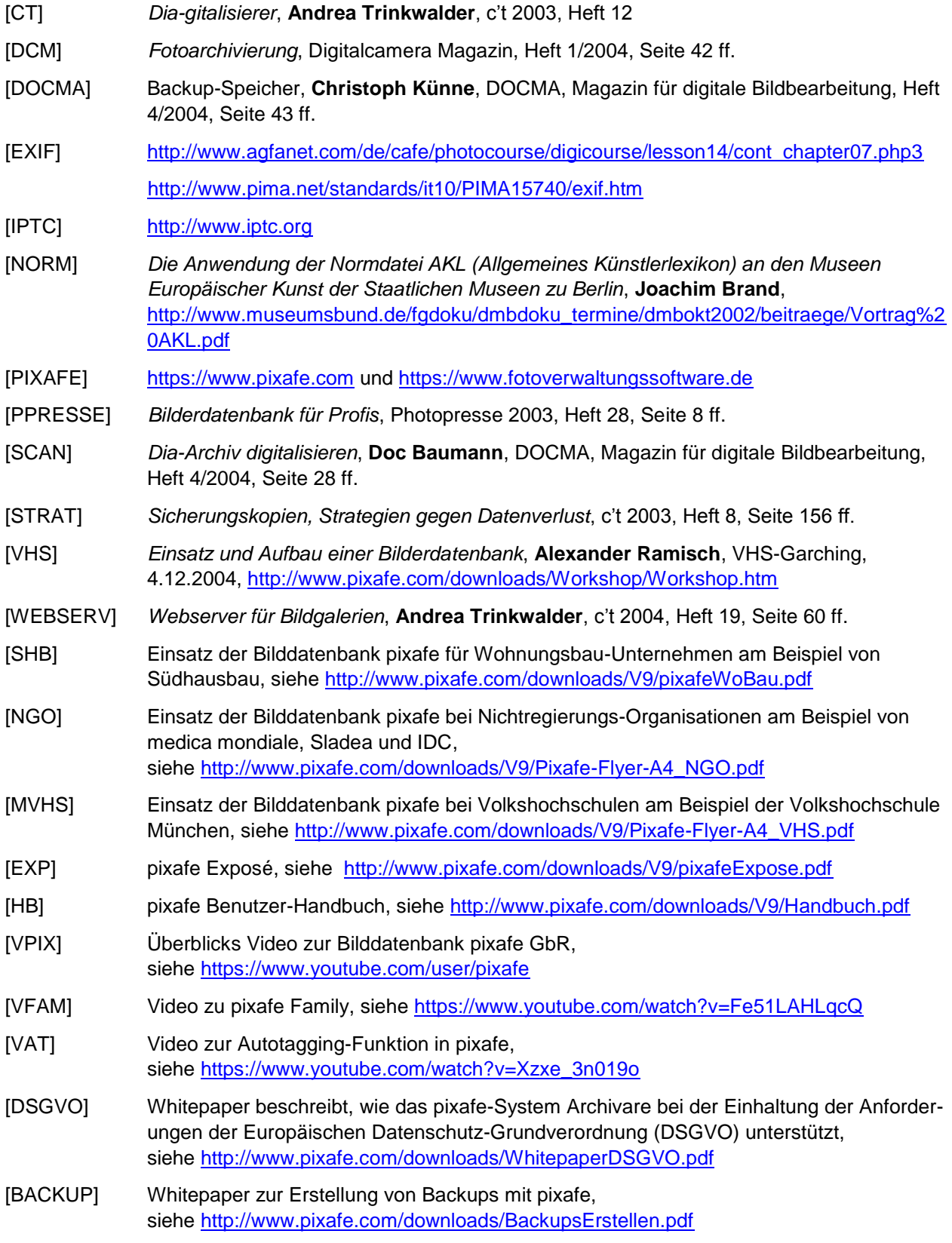